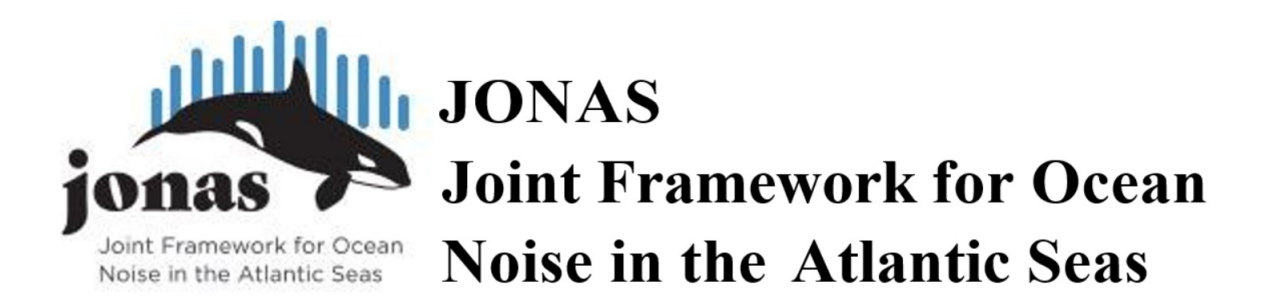

# Deliverable 4.3 - Data sharing platform

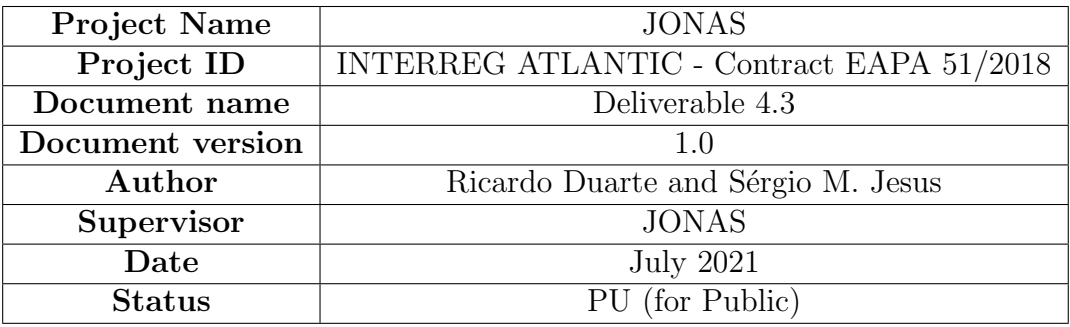

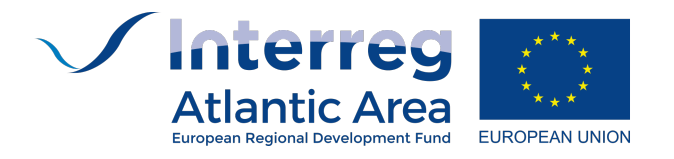

# Nomenclature

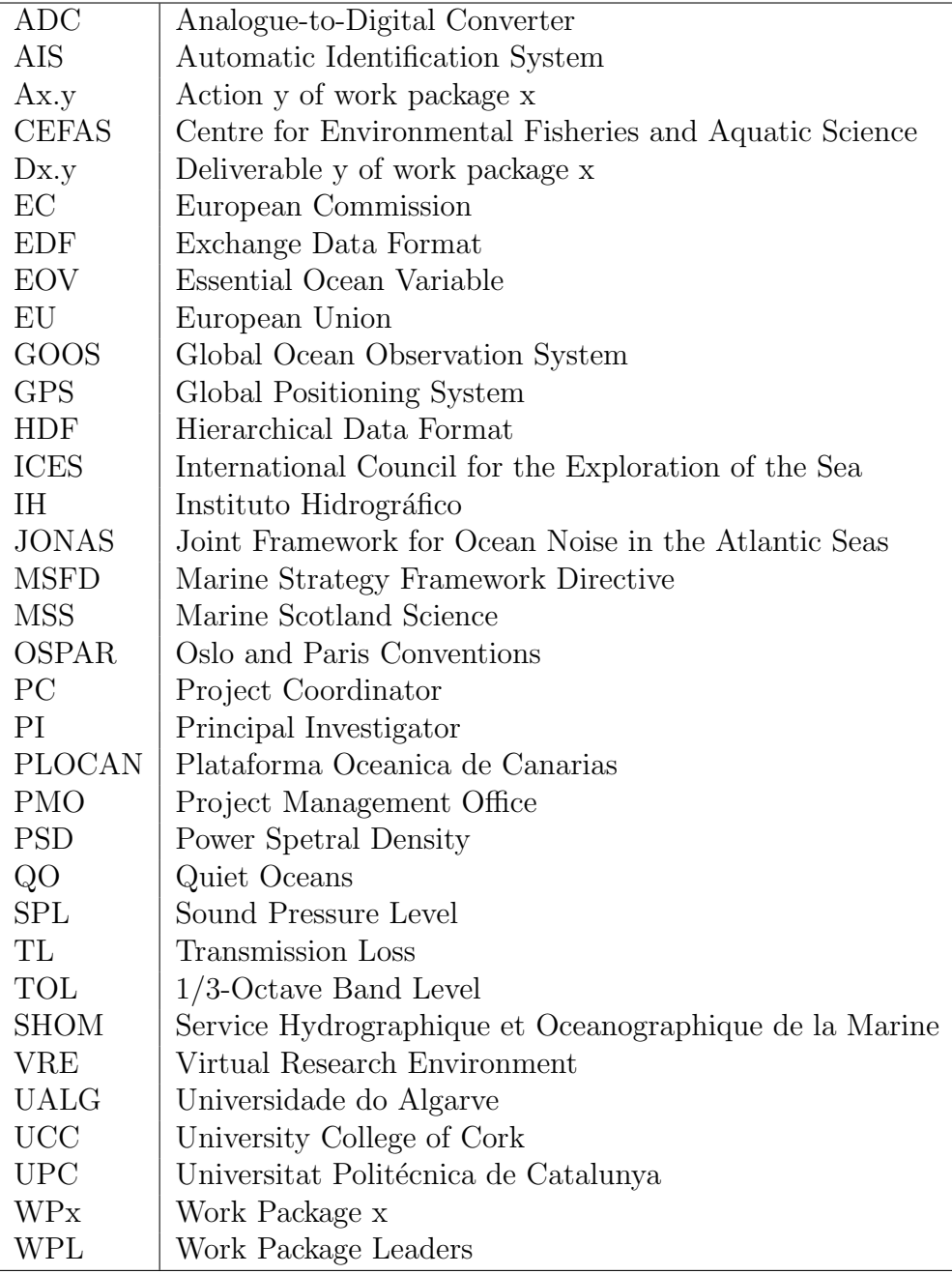

## Executive Summary

The increasing awareness of the importance of sound to marine life and the understanding of the potential impact of human activities led the Oslo and Paris Commission (OSPAR) to accurately describe and frame the different issues involved in ocean acoustics and propose an important differentiation between "ocean sound" and "ocean noise". The former representing a generic term that encompasses both natural and man made sound, and the latter describes "that part of" ocean sound that is harmful or annoying for marine life.

JONAS project addresses the impact of underwater noise on sensitive species and the potential threat to biodiversity in the EU North Atlantic area. Ocean ambient sound, that stands for natural sound (physical and biological) plus anthropogenic noise, is an important instrument that allows to monitor and gather a wealth of information about the ocean itself and to assess the status of marine life. Ocean sound has now been declared by the Global Ocean Observation System (GOOS) as an essential ocean variable (EOV).

There is a broad consensus that anthropogenic ocean noise (i.e. noise generated by human activities) has increased over the past 50 years as a result of increasing human maritime activities, including seismic exploration for oil and gas, military operations, fishing sonar, harvesting of offshore renewable energy, recreational boating and mainly due to the steadily increase of ship traffic.

Throughout the years many countries and research groups are attempting to evaluate and characterize underwater noise to determine in which way this EOV impacts biodiversity. This turned out to be a daunting task due to the ocean vastness, harsh conditions in remote locations and due to constraints posed by the oceans great depth in many places. Ocean noise distribution depends mainly on noise sources intensity and location, as well as on ocean physical conditions. Low frequency noise, particularly that of shipping, propagates to long distances, across seas and oceans with no regard for political borders. Thus, ocean noise monitoring requires international cooperation between institutions and research groups, in particular through data and information exchange for building coherent sound distribution maps over large geographic areas and across extended periods of time. It is now widely accepted in the scientific community that sound maps will be effectively produced from numerical models complemented by discrete experimental data. However, open data exchange has been prevented due to the sensitivity of raw acoustic data in general and for military strategic areas in particular.

As an alternative, the JONAS project proposed that data sharing should only involve averaged data, which is sufficient for sound map calculations, and has a much lower sensitivity than raw data. To that end, there are two essential aspects to be taken into account in order to be able to mix data from different institutions and areas into extended sound maps: one is a common data calibration standard; and the other is the necessity of a full description of the data being shared (metadata), albeit not compromising data privacy.

Calibration is essential to ensure a valid comparison between sound pressure level (SPL) output, since different institutions use a variety of recording equipment with distinct electrical and mechanical characteristics. Metadata encompasses time and space coordinates of recorders, basic characteristics and conditions of performing recordings, which is essential for the understanding of the data being shared.

The identification of these shortcomings led to the development of a sharing platform under activity A4.3 of JONAS, composed of a set of procedures and the associated open source tools for promoting and facilitating data sharing between institutions. Consequently, contributing to a better understanding and monitoring of the ocean, which is reflected as the principal objective of this action.

Hence, this report describes the development of a data sharing platform by: a) defining standard algorithms (based on the algorithms proposed in PAMGuide) to transform raw acoustic data into SPL and their respective statistical quantities; b) the definition of the respective metadata; c) the definition of an high level data organization streamed into an open source low level file format that allows to group the shareable data and its metadata in one single binary file; and d) the possibility to also exchange sound map data from numerical modelling and its respective metadata.

The resulting packages that convert both raw acoustic data and model generated data into a shareable data format, named Exchange Data Format (EDF), is available for download at: [www.siplab.fct.ualg.pt.](http://www.siplab.fct.ualg.pt/proj/jonas/pam2py.shtml)

# Abstract

During the last decade, underwater noise was considered as an important form of ocean pollution. This topic got under the political spotlight, leading to a greater awareness of the scientific community and therefore to an increase of acoustic monitoring efforts worldwide.

This fact highlighted the importance of cooperation between countries and institutions, particularly in what concerns data exchange. However, exchanging data may be extremely sensitive, and requires various considerations to ensure the complete description of the data being shared, its privacy, and the possibility to compare results between institutions and countries. The JONAS project developed an effort to describe underwater acoustic guidelines and standards for monitoring anthropogenic ocean noise, which will allow evaluating its impact on marine species and ultimately on ocean biodiversity.

Hence, this report describes the development of a data sharing platform combining a set of standard procedures and open source tools to facilitate data sharing between institutions. The first step encompasses the definition standard algorithms to transform raw acoustic data into averaged sound pressure level data and their respective statistics, which was implemented based on the already existent PAMGuide tool. The second step covered the definition of the metadata covering the relevant information about the data being shared, having in mind its posterior usage. The third step was to define a high level file structure to store sound maps, both from real and modeled data, in an open source shareable single standardized file.

In order to promote the wider usage and exchange of acoustic data among the underwater community, JONAS proposes also two packages based on Matlab and Python language, both composed of an interactive menu-based application and low-level standalone routines, that may be called from existing user specific code.

# **Contents**

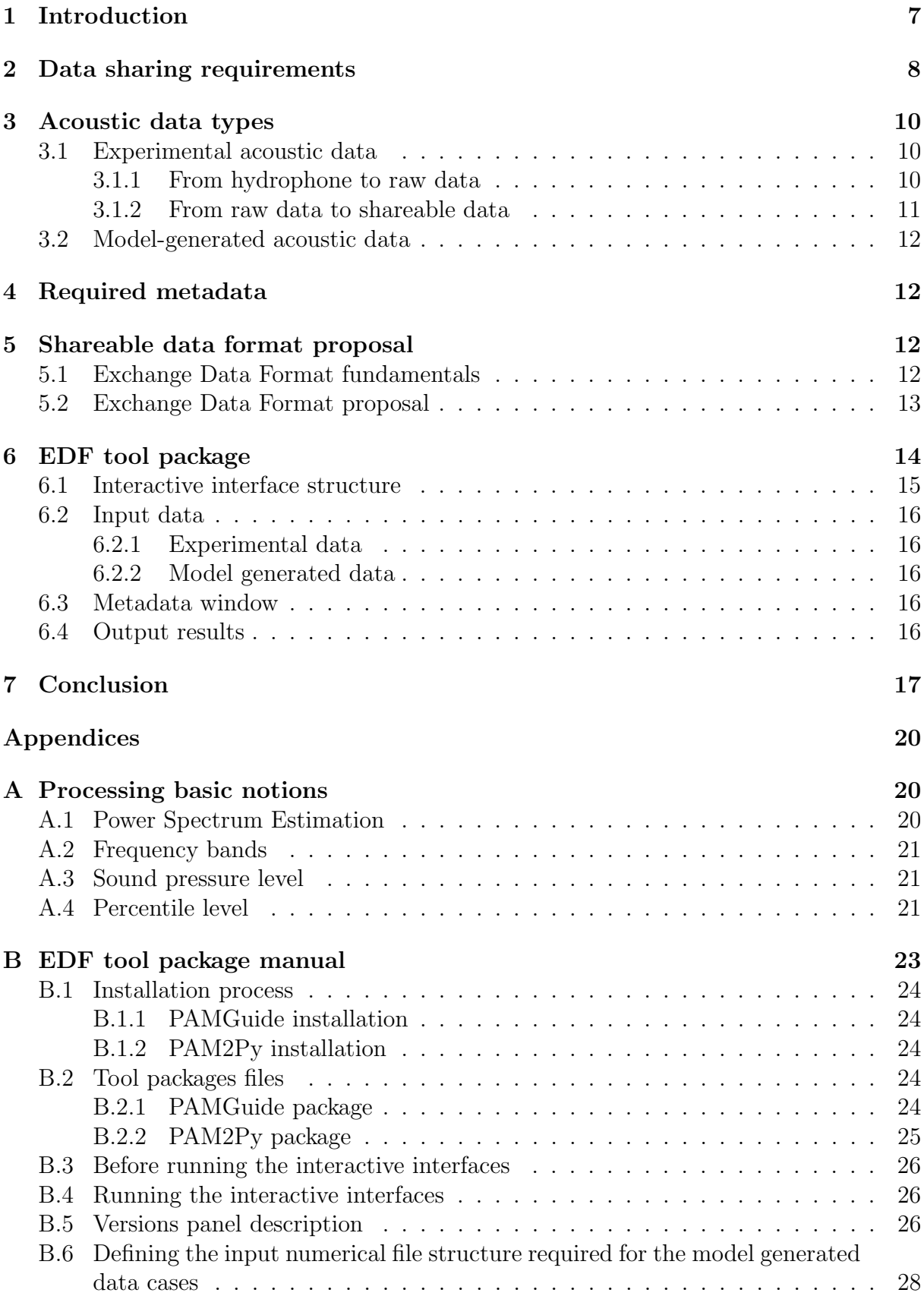

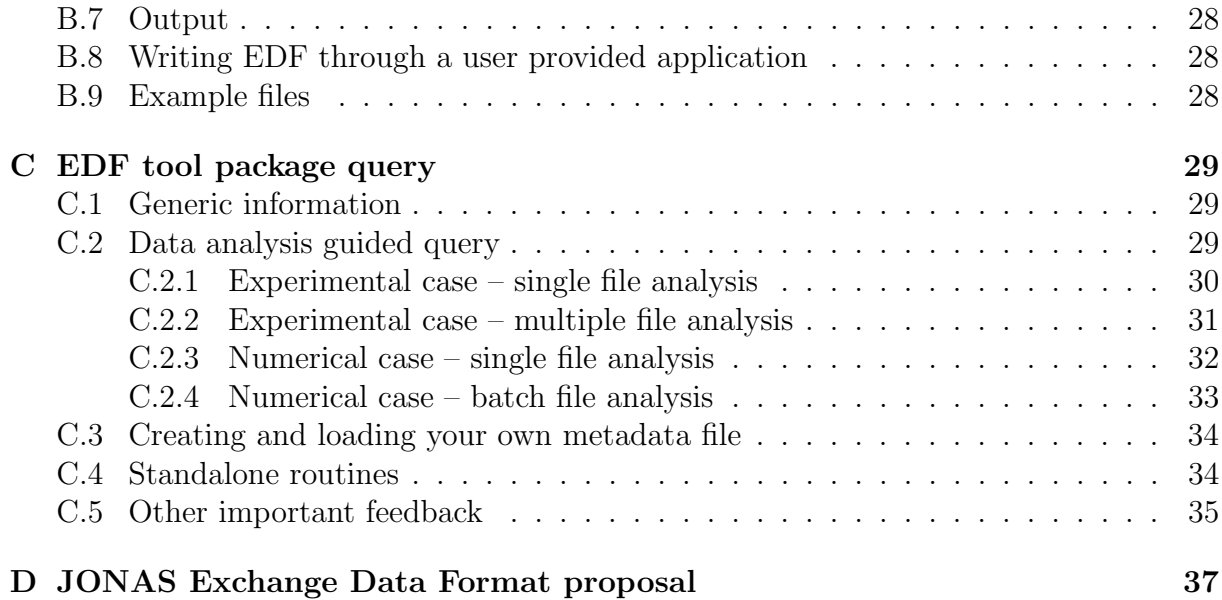

# <span id="page-7-0"></span>1 Introduction

Ambient sound is an ocean resident acoustic field, hence an important instrument to diagnose and monitor the ocean environment. The early work in ocean ambient noise may be summarized by that of Knudsen [\[1\]](#page-18-0) (1948), Urick and Price [\[2\]](#page-18-1) (1954), culminating with the classic paper of Wenz [\[3\]](#page-18-2) in 1962. In these early years, difficulties were mostly associated with appropriate equipment for ocean noise measurement, requiring both long term deployments in remote areas and very low noise apparatus.

Wenz ambient noise curves, showing noise power level as a function of frequency under various ocean conditions, was a landmark. A remarkable attempt was made in order to include time and space variability by providing levels for various sea states, wind noise, rain, ice and shipping conditions. During the cold war most of the ocean ambient noise work was classified and some accounts were published only in 2005 [\[4\]](#page-18-3). During this period, the extreme sensitivity of underwater acoustic information for defence applications explains the low degree of data exchange between institutions and a fortiori between nations.

It is now well established that the increase of human activities in the ocean, such as commercial shipping, seismic exploration and sonar usage, for example, have a harmful impact on marine species and on ocean biodiversity as a whole. This impact may be linked to the influence of anthropogenic noise produced by human activities, since many marine species rely on sound to forage, to interact as a community, to mate, to orientate themselves and perceive their surroundings [\[5,](#page-18-4) [6\]](#page-18-5).

In the past the concept of sound and noise was sometimes ambiguous and used interchangeably generating some confusion. Since 2020 OSPAR proposed to define "ocean sound" as a generic term that encompasses both information bearing signal, in terms of relevant information, and ambient noise while "ocean noise" is reserved to that component of ocean sound that is harmful or annoying for marine life [\[7\]](#page-18-6). This new terminology for ocean sound and noise, focus on marine life rather than on human activity.

JONAS (Joint Framework for Ocean Noise in the Atlantic Seas) is an INTERREG Atlantic Area funded project that addresses threats to biodiversity from underwater noise pollution on sensitive species in the northeast Atlantic by streamlining ocean noise monitoring and risk management on a transnational basis.

Nowadays, the efforts to promote ocean preservation and the fulfillment of associated policies, among which the Marine Strategy Framework Directive (MSFD), led to requirements for wide maritime monitoring based on sound maps drawn over large geographical areas and across extended periods of time. Clearly, this goal can only be achieved through the cooperation between institutions and nations, agreeing to share data and knowledge relative to the oceanic areas under their jurisdiction. Even at European level, the implementation of a database with ocean acoustic data never took off, despite all the efforts and incentive programs launched by the EC. There are of course various reasons for this as for example the usual bureaucracy, but more importantly, difficulties associated with data size, data description and data sensitivity.

However,the characterization of a stochastic process - such as the underwater acoustic field - is normally performed through statistical tools such as correlation functions (in time and/or space) and power spectral densities (in frequency or wave-number). Both of which require the definition of observation and averaging intervals, which defines resolution and

stability of the respective estimates, and can/should be used for sound intensity characterization. Even though, in other words, sound maps do not require the exchange of raw data but only statistical indexes and averaged quantities, which allows for a substantial reduction of the amount of data to be shared and is much less sensitive than raw data. Instead it requires a common procedure for determining these statistical and averaged quantities.

Additionally, it should be emphasized that sound maps are a crude simplified representation of the intricate ocean ambient sound, without all its superposition's of man made and natural sound sources, both in the near and far field.

The work presented in this deliverable, performed under Action A4.3 - Data Sharing Platform, of the JONAS program, addresses this challenge by proposing a suite of open source sharing tools composed of: a) the adoption of an already existing common standard for data calibration (PAMGuide [\[8\]](#page-18-7)) to account for various recording systems and algorithms for sound pressure level (SPL) calculation; b) the definition of frequency bands, time sampling/averaging intervals, spatial grids and other; c) a generic metadata format to explain the data; and d) a common open source exchange data format (EDF) for sound maps storage. The resulting software packages runs under Matlab and Python, and may be downloaded together with user manuals from this [www.siplab.fct.ualg.pt.](http://www.siplab.fct.ualg.pt/proj/jonas/pam2py.shtml)

# <span id="page-8-0"></span>2 Data sharing requirements

The proposed data sharing platform is based on four main aspects: a) the type of data being exchanged; b) the metadata describing the acoustic data being exchanged; c) the open access file format; and d) a set of tools to process and/or convert data into a shareable format (Fig. [1\)](#page-9-0).

Projects dealing with ocean sound maps may use two different types of data, according to their origin: experimental data, obtained directly from underwater deployed recording platforms; and model generated data, resulting from extensive runs of numerical computer models. In some cases, this second data type may be obtained as a combination of experimental and modelling data, the so-called mixed data, as a result of data assimilation or calibration. While the accompanying metadata shall be in accordance with the type of data being exchanged, the format of the shareable data is completely independent of it and the only aspect that should be taken into account is the degree of detail, regarding the original data that the provider wants to share.

As a matter of privacy concern, the data sharing mechanism considered in the proposed sharing platform guarantees: a) that the owner of the data defines the data subset and the metadata to be shared with; and b) that the raw original data is protected from wide dissemination, due to sensitivity concerns or other reasons. Thus, the data owner selects a time-space-frequency data subset from the raw data and converts it to averaged sound pressure level and its statistics over time, which contains all the relevant characteristics of the ocean sound field, while precluding the possibility of access to the original raw information, combined with the respective metadata in one single file (Fig. [2\)](#page-9-1).

Possibly with less privacy restrictions, the same applies to the model generated data which incorporates a substantial know-how and often requires the usage of other data, such as AIS, source level, oceanographic or geo-acoustic data sets. In this case, it is

<span id="page-9-0"></span>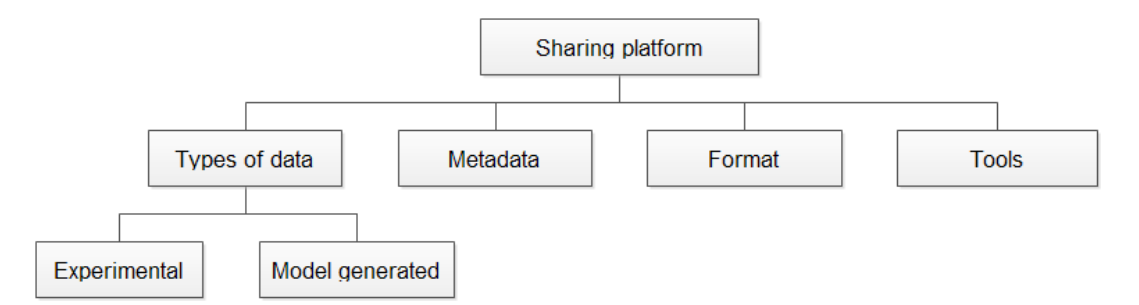

Figure 1: Diagram of sharing platform components: data, metadata, data format and processing tools. Two data types: experimental data and model generated sound maps, that include mixed data.

important to state that model generated data includes the data that is assimilated or calibrated through the usage of experimental data at selected points in time, space and frequency.

<span id="page-9-1"></span>A way to respond to this commitment, and consequently allow to exchange ocean sound relevant data information between project partners, collaborators and stakeholders, is through the use of a dedicated format : the Exchange Data Format - EDF (Fig[.2\)](#page-9-1).

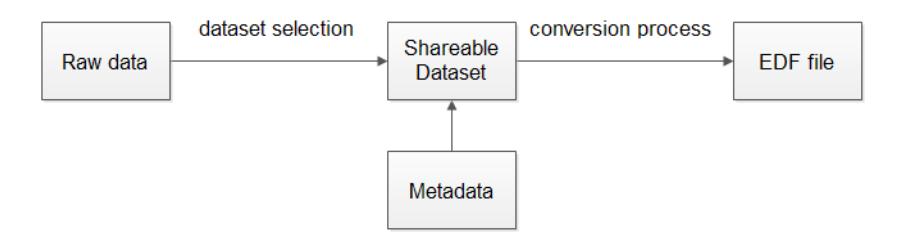

Figure 2: Processing steps from raw data to exchange data format (EDF) file.

The data sharing platform proposed under the JONAS project is a high level set of descriptors resulting on a single Exchange Data Format file, that has the following functional requirements :

- 1. a standard procedure for calculating sound pressure levels from calibrated raw acoustic data;
- 2. sharing of sound pressure levels, both from measured acoustic data and from model predictions;
- 3. calculating and sharing of statistical quantities from sound pressure levels;
- 4. defining formats for sharing additional information such as location, time and frequency to allow precise sound mapping, comparison and integration between data sets;
- 5. use of a low level data format that is both open source, compact and widespread in the engineering and ocean science community;
- 6. implementation through a set of open-source routines in open source software and or menu-driven application

## <span id="page-10-0"></span>3 Acoustic data types

As presented in section [2](#page-8-0) the data sharing platform considers two independent types of data, experimental and model generated, in which its particularities will be described in the following subsections.

#### <span id="page-10-1"></span>3.1 Experimental acoustic data

Considering experimental acoustic data, it is important to analyse the complete signal path from the acoustic sensor up to the resulting shareable data file, while giving the requirements for processing and standardization at each level. The data path can be divided in two phases as shown in Fig. [3\)](#page-10-3) and which will be detailed in sub-sections [3.1.1](#page-10-2) and [3.1.2,](#page-11-0) respectively.

<span id="page-10-3"></span>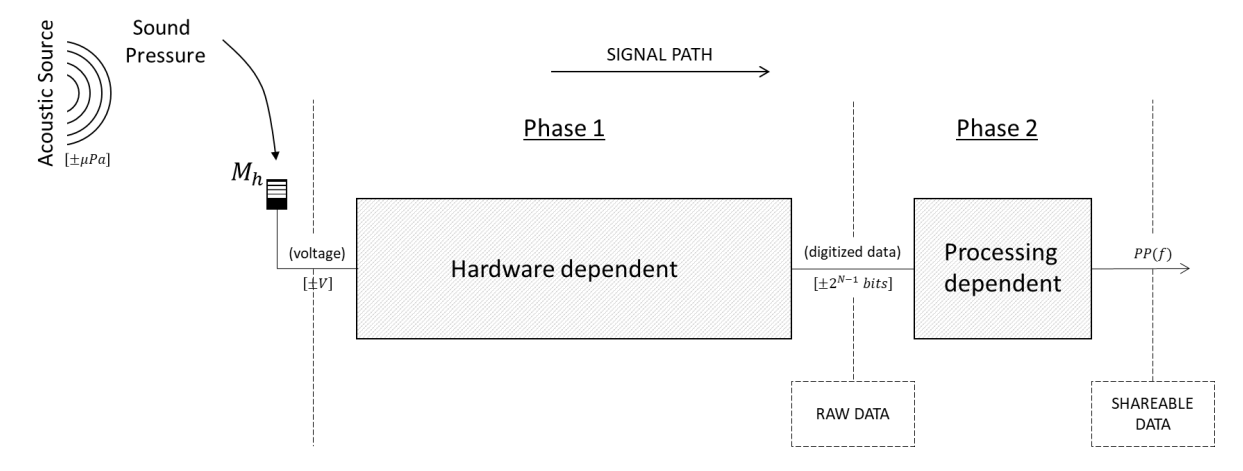

Figure 3: Data path diagram from sound pressure to shareable data: data calibration phase and raw data conversion phase.

#### <span id="page-10-2"></span>3.1.1 From hydrophone to raw data

The first phase describes the sequence of processing stages starting with the signal received by the hydrophone up to the raw data file (see details in Fig. [4\)](#page-11-1). An hydrophone is an underwater electro-acoustic transducer (the terrestrial equivalent is a microphone), that converts sound pressure of the surrounding environment into an electrical voltage. This electrical voltage may be transformed through multiple stages and components with a variety of setups according to its usage, platform installed, etc, but it may be simply described by the following steps: the signal passes through an amplifier to increase its amplitude by a specific gain, then converted into a digital stream by the analog-to-digital converter (ADC) and finally is stored in a digital support, such as a memory card, hard disk or other. In order to be able to quantify which sound pressure level corresponds to a given digital level in the audio file it is of paramount importance to perform data calibration. The detailed information regarding calibration is available in the Technical Report - Acoustic data gathering stations: section 4 - Recommendations for raw data

<span id="page-11-1"></span>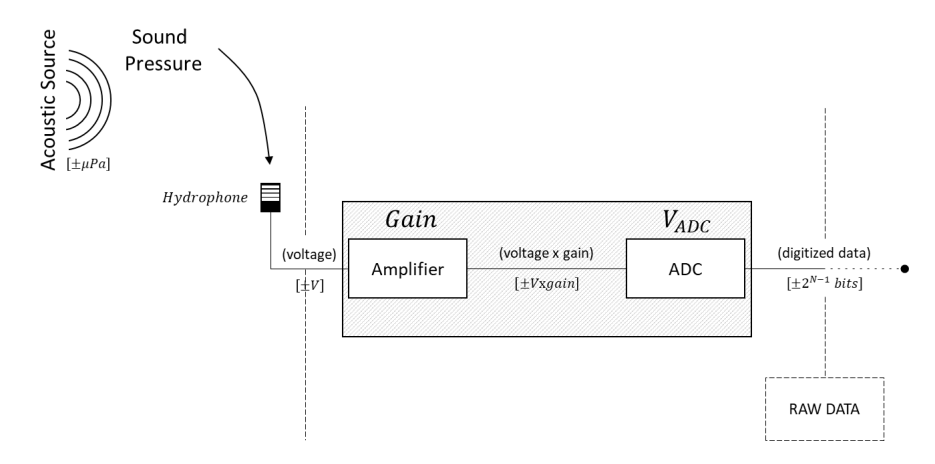

Figure 4: Phase 1 - Calibration path.

formatting and instrument calibration [\[9\]](#page-18-8) and requires basically three values: the microphone sensitivity (in dB re  $1V/\mu Pa$ ), the chain gain (in dB) and ADC input sensitivity voltage (in Volts peak to peak).

#### <span id="page-11-0"></span>3.1.2 From raw data to shareable data

<span id="page-11-2"></span>The second phase corresponds to the transition from raw data to shareable data and includes, firstly, the necessary processing steps to transform raw data into comparable SPL, and secondly the addition of metadata information, as a detailed description of the data being shared (Fig. [5\)](#page-11-2).

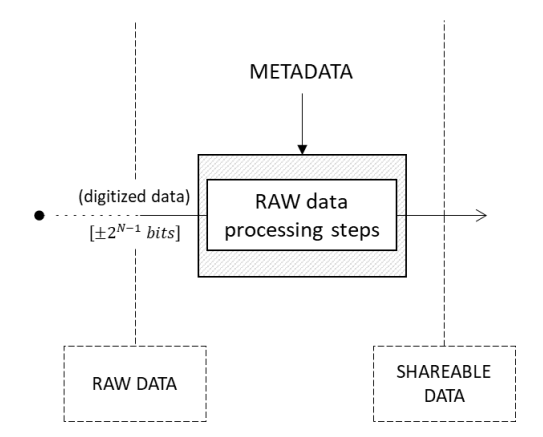

Figure 5: Phase 2 - raw data conversion into shareable data.

To be able to compare results and share the information among institutions, it is necessary to ensure that shared data is comparable and its processing gives equivalent results. For this reason the resulting shareable file must include the following quantities:

- 1. sound pressure level (SPL) for standard frequencies (considering 1/3 octave-band levels) and averaging times (1s), expressed in dB re  $1\mu\text{Pa}^2/\text{Hz}$ ;
- 2. the same percentiles, calculated from a statistical analysis of SPL through time.

Currently there are several tools available to perform these tasks, but one that has attracted attention is PAMGuide [\[8\]](#page-18-7). This tool is based on open access code in MAT-LAB (an R version also exists) that allows to convert raw acoustic data into SPL and draw associated statistical quantities (percentiles) through the usage of standard algorithms which are described in Appendix [A.](#page-20-0) Beyond data processing, transforming raw data to shareable data, needs to include data describing the data being exchanged, the so called metadata. Metadata should contain the information regarding the data acquisition process (e.g. data provider, institution, contact person), periods of time considered, frequencies covered, spatial coordinates, etc, organized in a logic way beyond all other data type dependent relevant information required for post processing.

### <span id="page-12-0"></span>3.2 Model-generated acoustic data

Exchanging SPL sound maps generated by numerical models is a much more direct procedure, although less transparent since, in this case, the processing is provider dependent. In fact, model-generated data is not *stricto sensu* modelled data, since most models use experimental data from live oceanographic data or historic information from databases for water column temperature and salinity, bathymetry, bottom geo-acoustic properties, and also live data from AIS. Additionally, model-generated data results result, in many cases, from assimilation process between the strict model output and experimental data (the so-called mixed data).

## <span id="page-12-1"></span>4 Required metadata

Metadata is a fundamental piece of additional information for the understanding of the data being shared. It should summarize the basic information about data and also provides additional information for data display, tracking and comparison. Metadata is divided in two main sections: a) generic information and b) specific metadata. While the generic metadata describes the information related with the data provider, as for example the institution, the concerned period of time, the purpose of the analysis and the internal reference of that particular dataset; specific metadata contains a more detailed description regarding the data being exchanged, as for example: the equipment used, calibration, x-y-z spatial coordinates of the area, time and frequency axes, averaging and statistical parameters, etc.

## <span id="page-12-2"></span>5 Shareable data format proposal

Based on the requirements above the present section defines the JONAS project shareable data format proposal named as Exchange Data Format (EDF).

### <span id="page-12-3"></span>5.1 Exchange Data Format fundamentals

The EDF proposal is a high level file descriptor based on HDF5 (Hierarchical Data Format version 5). HDF5 is a low level open access file format currently used for a wide range of applications whenever the manipulation of large sets with multiple data streams is required [\(www.hdf5.org\)](https://www.hdfgroup.org/solutions/hdf5/).

The choice of HDF5 is justified by its adoption by the International Council for the Exploration of the Sea (ICES) for the registration of continuous underwater noise, while OSPAR may also join the database hosted by ICES. HDF5 follows a strict hierarchical folder structure which allows to store and organize the information in three categories (as shown in Fig. [6\)](#page-13-1):

- 1. groups: directory tree that might contain other groups or datasets;
- 2. datasets: a variable that contains data;
- <span id="page-13-1"></span>3. metadata: a description pane that gives information about each dataset or group.

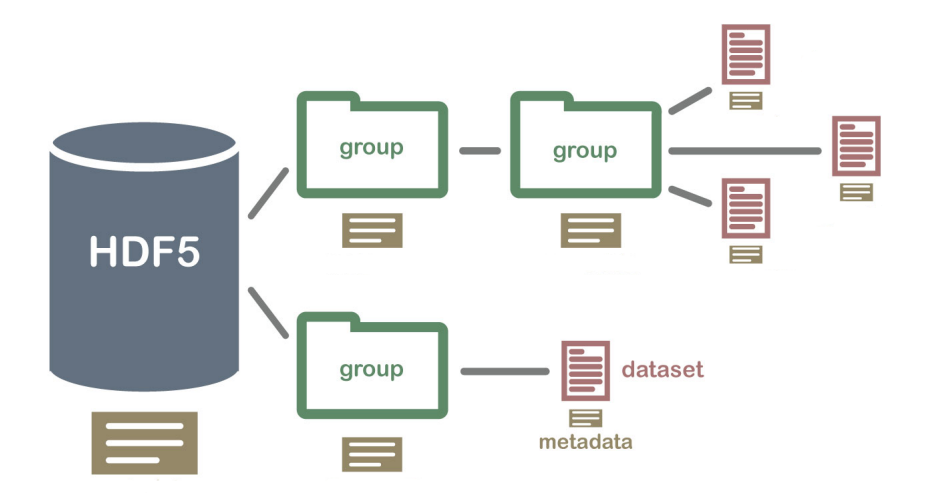

Figure 6: HDF5 file structure (adapted from [www.hdf5.org\)](https://www.hdfgroup.org/solutions/hdf5/)

## <span id="page-13-0"></span>5.2 Exchange Data Format proposal

.

Based on the low level HDF5 file structure, the high level EDF file was developed to integrate the requirements of each data type in a logic and flexible structure, giving the data owner the opportunity to easily identify the required fields. Thus, the main sets of information were defined as follows (see Fig. [7\)](#page-14-1):

- 1. generic information: aspects related with the identification of the file and the data provider. This field is always present;
- 2. analysis metadata: information specific to the data type being exchanged. There are two sub-groups of parameters to be filled alternatively if the file contains experimental data or if the file contains model-generated data. In the event of mixed data (see description above) both metadata fields should be filled.
- 3. ocean sound maps: the structure of this information package is common to all types of data files and mainly contains the SPL time-frequency-spatial "cube" and associated statistical information (percentiles).

<span id="page-14-1"></span>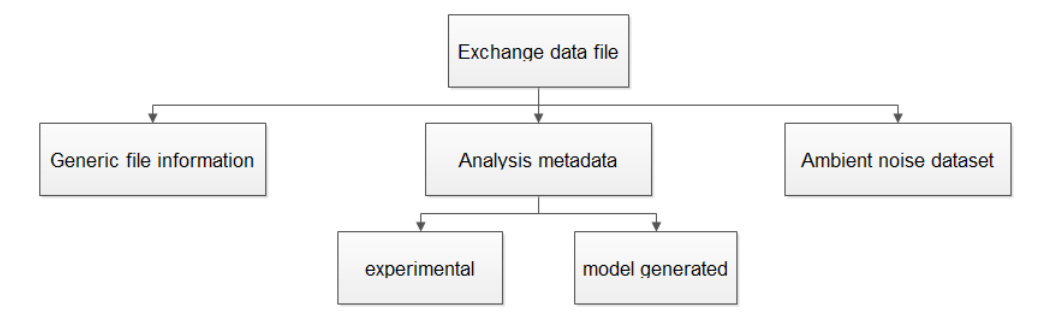

Figure 7: Exchange data file structure

The complete field description is presented in Appendix [D.](#page-37-0)

# <span id="page-14-0"></span>6 EDF tool package

<span id="page-14-2"></span>The EDF tool package was organized to support users into writing and reading exchange data files in EDF format. Two alternatives are given: a) an interactive interface and b) standalone routines (Fig. [8\)](#page-14-2).

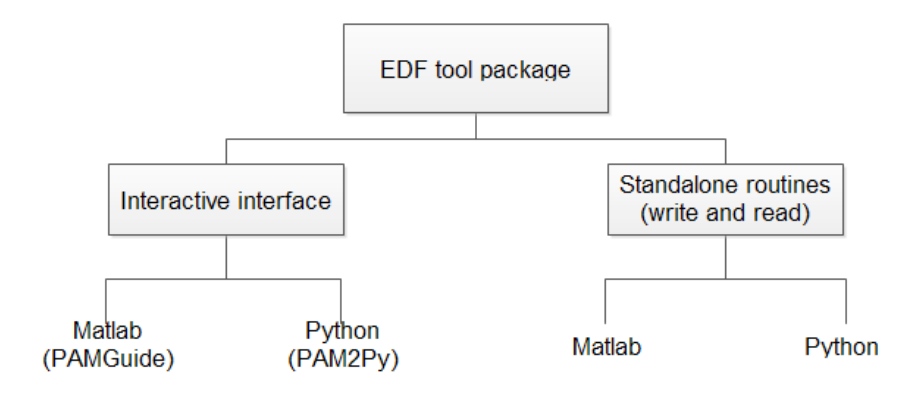

Figure 8: EDF tool package

The interactive interface was designed for occasional users that desire an intuitive and easy to use stable suite of algorithms to process raw or modeled generated data and save the output into EDF files. In the case of experienced users that already have their processing setup, the EDF tool package includes a set of standalone subroutines designed to read and write EDF files. EDF files may be read and written interchangeably by the interactive interface code or the standalone routines.

Both the interactive package and the standalone routines are available as m-files for Matlab and .py files in Python. Even though, Matlab is commonly used in the scientific community providing a suite of analysis and visualization tools, it requires a complex and lengthy installation, subject to proprietary licensing. Python is nowadays becoming an alternative for open source data analysis, that is widely supported by a live community of users.

These two options are setup as follows:

- Matlab version: PAMGuide<sup>[1](#page-15-1)</sup> that, besides PAMGuide file saving options, also allows to write EDF files;
- Python version: PAM2Py that is a transcription of the Matlab version of PAMGuide to Python.

#### <span id="page-15-0"></span>6.1 Interactive interface structure

The interactive interface was designed according to the following flowchart (Fig. [9\)](#page-15-2). In the experimental data branch, a single or multiple (in batch mode) .WAV or .FLAC file(s) may be processed and the respective output is written in express format (.csv) without metadata or in exchange data format EDF (.h5) containing data plus metadata. On the model generated data branch, data is read from .mat files. Note that, as explained above, in this case there is no processing since the input files contain processed data already and the program fulfils the role of a format converter. The resulting file will then be written exclusively in EDF. A detailed user guide is provided in appendix [B.](#page-23-0)

<span id="page-15-2"></span>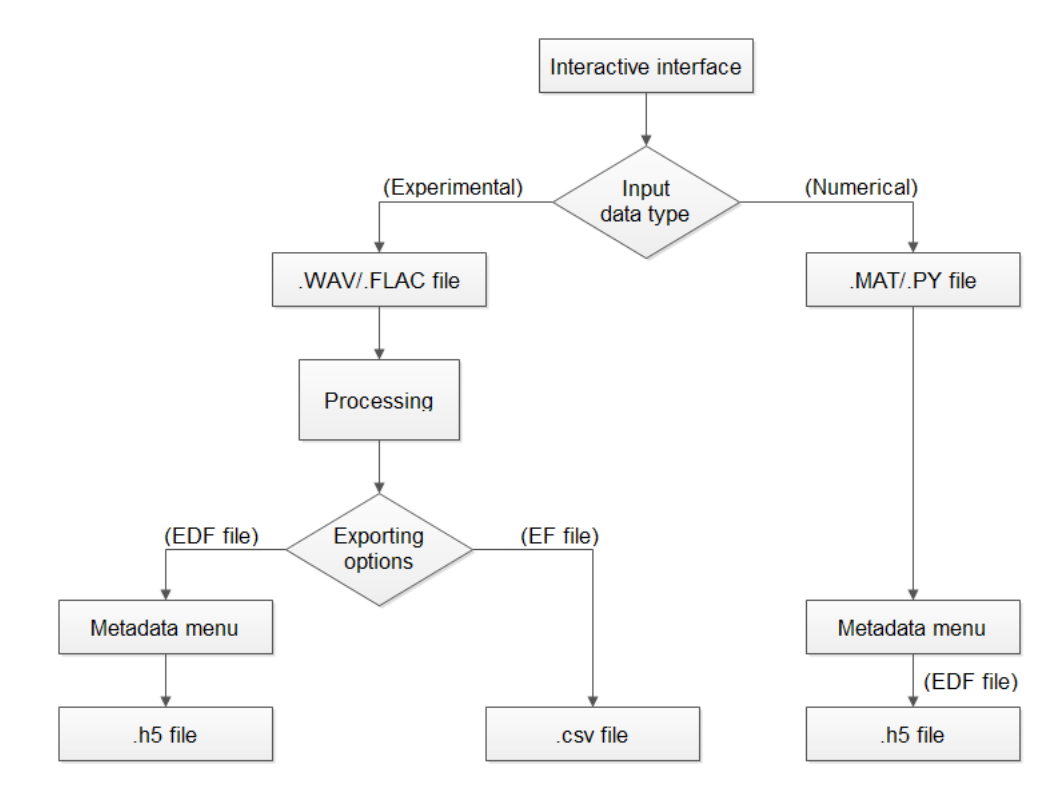

Figure 9: PAMGuide and PAM2PY usage flow diagram.

<span id="page-15-1"></span><sup>1</sup>Merchant, Nathan D. and Fristrup, Kurt M. and Johnson, Mark P. and Tyack, Peter L. and Witt, Matthew J. and Blondel, Philippe and Parks, Susan E., Measuring acoustic habitats, in Methods in Ecology and Evolution (2015), pp. 257–265.ISSN: 2041210X.DOI:10.1111/2041-210X.12330

## <span id="page-16-0"></span>6.2 Input data

### <span id="page-16-1"></span>6.2.1 Experimental data

The experimental input data contemplated is exclusively in non compressed .WAV or .FLAC formats. In this case its considered only raw data and for this reason it is important to define the experimental setup as well the specifications of the equipment used to record and the performed calibration. Additionally, dealing with raw data requires several processing steps which are fully described in Nathan et al. [\[8\]](#page-18-7).

### <span id="page-16-2"></span>6.2.2 Model generated data

Model generated data is produced by numerical models as an attempt to forecast sound maps, often using AIS, wind, bathymetry and water column data relative to the area and time interval of interest. In this case, the input numerical file is tool dependent (.MAT only). Note that in this case the input data is already processed according to the data provider specifications.

## <span id="page-16-3"></span>6.3 Metadata window

The metadata window is only displayed if the EDF file exporting option is selected and once the processing steps are over. Fig. [10](#page-16-5) shows an example of the fields considered, which are fully described in appendix [B.3.](#page-26-0)

<span id="page-16-5"></span>

| MetadataExp                                                                                                    | Load Metadata file                                                     | analysis metadata                                                                                                    | ×<br>П<br>ambient noise dataset                                                                                                    |  |  |
|----------------------------------------------------------------------------------------------------|------------------------------------------------------------------------|----------------------------------------------------------------------------------------------------|----------------------------------------------------------------------------------------------------|--|--|
| <b>Generic Information</b><br>format version: EDF 1.0<br>institution:                                                     | author: Ricardo Duarte<br>University of Algarve                        | experimental<br><b>CM</b><br>setup:<br>recorder<br>recorder manufacturer: MarSensing Lda.<br>recorder serial number: SR1-2019<br>recorder model: SR-1                            | position<br>hydrophone count: 1<br>40.446000 41.115000<br>longitude:<br>79.982000 81.281000<br>latitude:<br>10.000000<br>depth:                          |  |  |
| country_code:<br>contact:<br>start date: 20200720<br>end date: 20201212<br>date of creation: 20201224<br>purpose: Testing | PT<br>info@siplab.fct.ualg.pt<br>data_uuid: PT-2020-0615-EXP-0001-0010 | builtin hydrophone: Yes<br>hydrophone<br>hydrophone_manufacturer: MarSensing Lda.<br>hydrophone sensitivity: -185<br>hydrophone serial number: SR1-2019<br>hydrophone model: SR1 | frequency<br>frequency count: 2<br>frequency_band_definition: 1/3-octave-band/base 2<br>time<br>time duty on:<br>30 minutes<br>time_duty_off: 30 minutes |  |  |
|                                                                                                    | data type: Experimental<br>comments: Complete dataset                  | calibration<br>calibration frequency count: 1<br>calibration datetime: 20190700<br>calibration factor: 1000<br>calibration procedure: CPC                                        | sound pressure levels<br>averaging time: 1<br>sound pressure levels stats<br>percentile count: 7                                                         |  |  |
| <b>Export Metadata</b>                                                                                                    |                                                                        | reference frequencies: 100                                                                                                    | percentile list: 5 10 25 50 75 90 95                                                                                                    |  |  |

Figure 10: Metadata pop-up window.

## <span id="page-16-4"></span>6.4 Output results

The tool generates two types of outputs a) shareable data files and b) plots. In the case of shareable data files two outputs may be obtained depending on the exporting option selected (EDF or EF option). If EDF option was chosen users will obtain a .h5 file containing the ambient noise dataset and the complete metadata organized as shown in

the Table 9. On the other hand, if EF exporting option is chosen, users will obtain a .csv file containing the SPL levels. The graphical output is divided in spectrogram and power level statistics, and is manly used as data previewer (an example of which is shown in Fig. [11b\)](#page-17-1).

<span id="page-17-1"></span>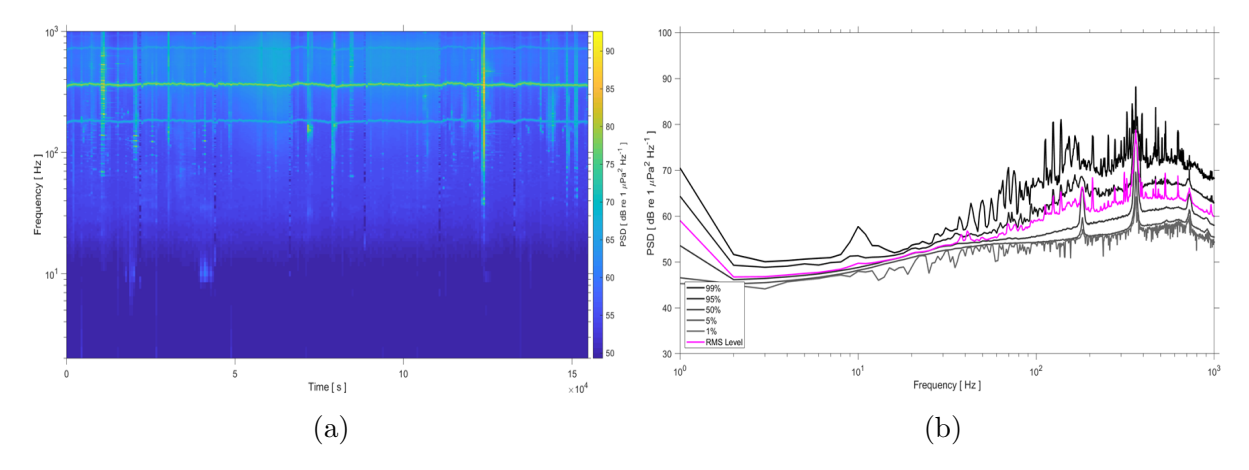

Figure 11: EDF graphical output: spectrogram (a) and percentiles (b).

# <span id="page-17-0"></span>7 Conclusion

Rather than undertaking experimental activities for ocean sound recording, the JONAS project foresees the usage of experimental acoustic data already available among the different partners. However, exchanging underwater acoustic data is sensitive, which in many cases precludes its usage for scientific purposes, in particular for evaluating the impact of underwater noise on marine life. A possible way to overcome this issue is to exchange averaged noise levels in frequency bands, along time intervals and sparse spatial grids instead of raw data. Therefore, it is of paramount importance to define a strategical platform allowing for data exchange between institutions.

The work described in this report is done under action A4.3 of JONAS work program that foresees the need and sets the requirements for the proposed platform. It encompasses the definition of a proposed exchange data format (EDF) and develops a complete tool package that all together forms the data sharing platform.

This packaged features averaged noise levels, standardized statistical indicators and holds both experimental, model-generated or mixed sound maps. These various datasets are accompanied by metadata description fields to allow posterior data understanding, tracking and visualization. Due to the necessity to ensure data-piecing from various institutions the proposed EDF tool package is based in standard algorithms to convert raw acoustic data into sound pressure levels as proposed by the PAMGuide tool. Further, the EDF tool package is available both for Matlab and for Python, either as an interactive easy to use application or as standalone routines for easier integration. The complete EDF tool package and user manuals is available at: [www.siplab.fct.ualg.pt.](http://www.siplab.fct.ualg.pt/proj/jonas/pam2py.shtml)

As per the JONAS work program the work developed in this action will contribute to facilitate the integration of data into the Virtual Research Environment (VRE) platform developed in WP3.

## References

- <span id="page-18-0"></span>[1] W. Knudsen, R. Alford, and J. Emling, "Underwater Ambient Noise.," Journal of Marine Research, vol. 7, pp. 410–429, 1948.
- <span id="page-18-1"></span>[2] R. J. Urick, "The Backscattering of Sound from a Harbor Bottom," Journal of the Acoustical Society of America, vol. 26, no. 2, pp. 231–235, 1954.
- <span id="page-18-2"></span>[3] G. . Wenz, "Acoustic Ambient Noise in the Ocean : Spectra and Sources," The Journal of the Acoustical Society of America, vol. 34, no. 12, pp. 1936–1956, 1962.
- <span id="page-18-3"></span>[4] W. Carey, "Sound sources and levels in the ocean," Oceanic Engineering, IEEE Journal of, vol. 31, pp.  $61 - 75$ , 02 2006.
- <span id="page-18-4"></span>[5] D. P. Nowacek, F. Christiansen, L. Bejder, J. A. Goldbogen, and A. S. Friedlaender, "Studying cetacean behaviour: new technological approaches and conservation applications," Animal Behaviour, vol. 120, pp. 235–244, 2016.
- <span id="page-18-5"></span>[6] A. J. Read, "New approaches to studying the foraging ecology of small cetaceans," Developments in Marine Biology, vol. 4, no. C, pp. 183–191, 1995.
- <span id="page-18-6"></span>[7] M. van Oostveen, D. Bard´e, and J. Kwakkel, "OSPAR candidate indicator ambient underwater sound," tech. rep., 2020.
- <span id="page-18-7"></span>[8] N. D. Merchant, K. M. Fristrup, M. P. Johnson, P. L. Tyack, M. J. Witt, P. Blondel, and S. E. Parks, "Measuring acoustic habitats," Methods in Ecology and Evolution, vol. 6, no. 3, pp. 257–265, 2015.
- <span id="page-18-8"></span>[9] R. Duarte and S. M. Jesus, "Acoustic data gathering stations," tech. rep., 2020.
- <span id="page-18-9"></span>[10] D. A. Abraham, Underwater Acoustic Signal Processing: Modeling Detection, and Estimation. 2019.
- <span id="page-18-10"></span>[11] S. M. Jesus, "Universidade do Algarve Acoustic pressure and particle motion power spectrum estimation," 2019.
- <span id="page-18-11"></span>[12] H. Li, Spectral Analysis of Signals [Book Review], vol. 24. 2008.
- <span id="page-18-12"></span>[13] S. M. Alessio, Digital Signal Processing and Spectral Analysis for Scientists. 2016.
- <span id="page-18-13"></span>[14] ANSI, "Specification For Octave-band and Fractional-octave-band Analog And Digital Filters.," tech. rep., 2009.
- <span id="page-18-14"></span>[15] P. C. Etter, Underwater Acoustic Modeling and Simulation. 2003.
- <span id="page-18-15"></span>[16] K. Betke, T. Folegot, R. Matuschek, J. Pajala, L. Persson, J. Tegowski, J. Tougaard, and M. Wahlberg, "BIAS Standards for Signal Processing. Aims, Processes and Recommendations.," tech. rep., 2015.

<span id="page-19-0"></span>[17] A. Van der Graaf, M. Ainslie, M. André, K. Brensing, J. Dalen, R. Dekeling, S. Robinson, M. Tasker, F. Thomsen, S. Werner, A. Van der Graaf, M. Ainslie, M. André, K. Brensing, J. Dalen, R. Dekeling, S. Robinson, M. Tasker, F. Thomsen, and S. Werner, "European Marine Strategy Framework Directive - Good Environmental Status (MSFD GES): Report of the Technical Subgroup on Underwater noise and other forms of energy.," tech. rep., 2012.

# Appendices

## <span id="page-20-0"></span>A Processing basic notions

This section describes some basic notions regarding the signal processing steps used in the Deliverable D4.3 of the JONAS project.

#### <span id="page-20-1"></span>A.1 Power Spectrum Estimation

To examine the amplitude vs frequency characteristics of a window function and to estimate the spectral density of a signal, the periodogram method is used [\[10\]](#page-18-9) [\[11\]](#page-18-10). However, since the periodogram provides a power spectral density (PSD) with a high variance, several methods have been proposed for alternatives, such as that proposed by Daniell (1946), Bartlet (1948) and Welch (1967) which are all based on averaging the sample power spectrum over a series of subsequent or overlapped time intervals [\[12\]](#page-18-11) [\[13\]](#page-18-12). The Welch method is basically obtained by refining the Bartlett method in two aspects:

- data segments are allowed to overlap by an amount of  $50\%$ ;
- Hanning window is used instead of the trivial rectangular window.

The following expression was used to define the sample power spectrum  $(eq,1)$ , the single-sided power spectrum (eq[.2\)](#page-20-3) and the Power Spectrum estimate (eq[.3\)](#page-20-4).

• Sample power spectrum computed from the DFT for  $m^{th}$  segment, where N is the number of samples in each segment:

<span id="page-20-2"></span>
$$
p^m[k] = \frac{|X^m[k]^2|}{N},\tag{1}
$$

• Single-sided power spectrum (Parseval's Theorem scaling method) where  $0 < k <$  $\frac{N}{2} - 1$ :

<span id="page-20-3"></span>
$$
P_{ss}^{(m)}[k] = 2P^{(m)}[k],\tag{2}
$$

• power spectrum estimate:

<span id="page-20-4"></span>
$$
P_{ss}[k] = \frac{1}{M} \sum_{m=1}^{m=M} P_{ss}^{(m)}[k],\tag{3}
$$

The sample power spectral density (PSD) (eq[.4\)](#page-20-5) is the distribution of power given by the sample power spectrum  $(P_{ss}^{(m)}[k] = 2P^{m}[k]$  within each frequency interval  $\Delta f$ where  $B=\frac{1}{N}$  $\frac{1}{N} \sum_{n=0}^{N-1} \left( \frac{w[n]}{\alpha} \right)$ α  $\int_{0}^{2}$  is the normalization factor related with the window used and  $\Delta f = \frac{F_s}{N}$  $\frac{F_s}{N}$  is the frequency bin width and is given the by:

<span id="page-20-5"></span>
$$
PSD[k] = \frac{1}{M} \sum_{m=1}^{m=M} 2 \frac{|X^m[k]|^2}{N B \Delta f}.
$$
\n(4)

#### <span id="page-21-0"></span>A.2 Frequency bands

This section describes the frequencies at which  $1/3$ -octave band levels were assessed according to the American National Standards Institute [\[14\]](#page-18-13).

•  $1/3$  octave band levels

$$
f_{ci} = f_{ref} 10^{\frac{i-1}{10}},\tag{5}
$$

where  $f_{ref}$  is the standardized reference frequency of 1kHz,  $i \geq 1$  corresponds to  $f_c \geq 1 kHz$  and  $i < 1$  corresponds to  $f_c < 1 kHz$ .

• Upper bound

$$
f_{upper} = f_{ci} 10^{\frac{1}{20}},\tag{6}
$$

• Lower band

$$
f_{lower} = f_{ci} 10^{\frac{-1}{20}}.
$$
\n(7)

#### <span id="page-21-1"></span>A.3 Sound pressure level

Sound pressure level (SPL) is defined as the sound intensity of a plane wave [\[10,](#page-18-9) [15\]](#page-18-14). Assuming a constant water impedance, sound intensity may be replaced by sound pressure, in Pascal  $[Pa]$  or microPascal  $[µPa]$  units. Considering the reference power pressure in water  $(p_{ref}^2 = 1 \mu Pa)$  and the power spectrum estimates  $(P_{ss})$ , defined above, it is possible to define the SPL measured in dB re  $1\mu Pa^2$  as:

$$
SPL(f) = 10\log_{10}\left(\frac{P_{ss}}{p_{ref}^2}\right) - S(f),\tag{8}
$$

where  $S(f)$  is the calibration correction factor defined in the JONAS Technical Report -Acoustic data gathering stations [\[9\]](#page-18-8). However, many studies regarding to the noise impact in mammals auditory system uses the concept of critical bandwidth [\[16\]](#page-18-15). For this reason, it is important to compute the SPL taking into account fractional-octave-band levels [\[17\]](#page-19-0) which is the sum of the power in all adjacent  $1/3$ -octave band levels covering the entire bandwidth and equals the total power of the signal. Thus, the SPL in 1/3-octave band levels is given by

$$
SPL(m, f_c i) = 10log_{10} \left( \frac{1}{p_{ref}^2} \sum_{k=f_{lower}}^{k=f_{upper}} \frac{P_{ss}^{(m)}(k)}{B} \right) - S(f_{ci}),
$$
\n(9)

where  $P_{ss}^{(m)}(k)$  is the power spectrum of the  $m^{th}$  segment,  $f_{upper}$  and  $f_{lower}$  are the upper and lower bounds of each 1/3-octave band centre frequencies computed directly from the time-domain (detailed in the Appendix B) and  $S(f_{ci})$  the calibration correction factor.

#### <span id="page-21-2"></span>A.4 Percentile level

Percentile is a common statistical indicator used in underwater noise to define the level of noise exceeded during a specific percentage of time in the considered interval. JONAS project partners agreed to considered the following list of percentiles: 5, 10, 25, 50, 75, 90 and 95. Then, to obtain the percentiles it was necessary to calculate the SPL histogram over a given interval of time that is representative of the empirical probability density and then deduced the inverse distribution function between 0% and 100% which consequently returns the percentile values.

## <span id="page-23-0"></span>B EDF tool package manual

This section covers the basics to get started with sound field analysis using the interactive interfaces of PAMGuide (Matlab version) and PAM2Py (Phyton version). You may refer to the following usage chart in Fig. [12](#page-23-1) for guidance. Both experimental data (single or multiple .WAV or .FLAC format) and model generated data (in .MAT file format) can be used as an input. The SPL output can be written in .h5 or .csv format, depending on the intention to share or not the accompanying metadata respectively.

Note that an important piece of information for EDF is the metadata, that may be read/saved on file or introduced through a specific menu. The metadata required for experimental or for model generated data is different so are the respective menus for input.

<span id="page-23-1"></span>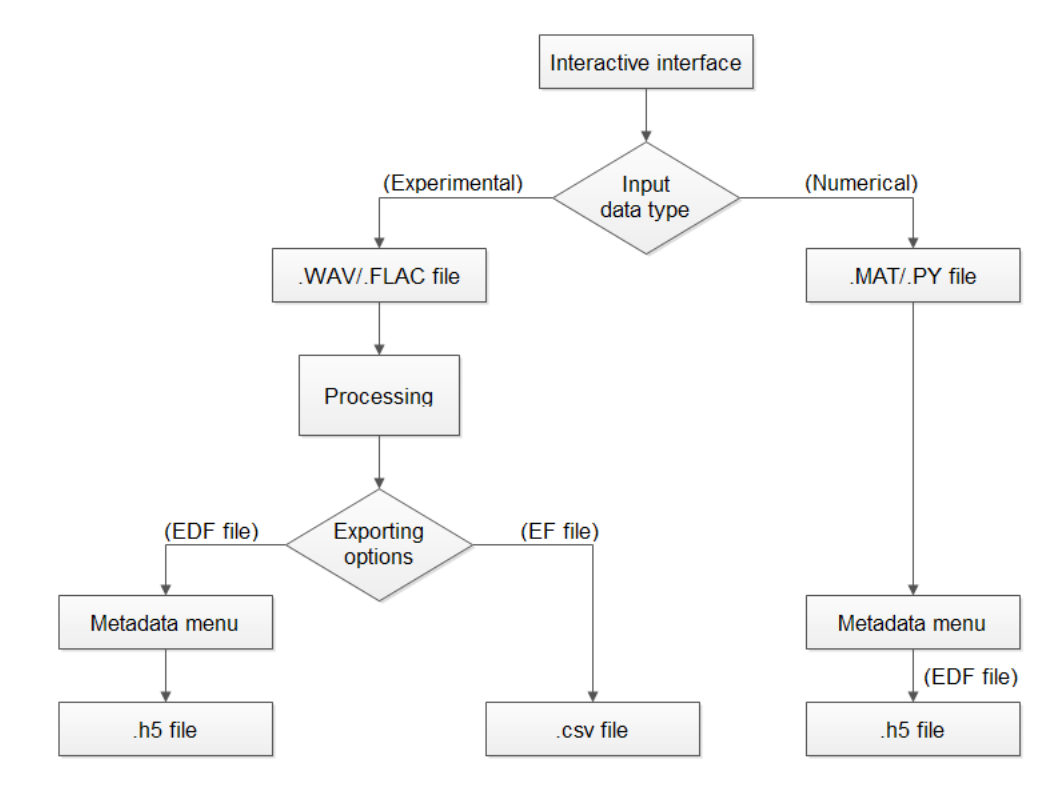

Figure 12: PAMGuide and PAM2PY usage flow diagram.

In case of working with experimental data only single or multiple WAV/FLAC files can be considered. The data will be processed and recorder calibrated exactly as in the previous version of PAMGuide in agreement with the options selected by the user in the respective menus.

If EF (i.e. Express Format) is chosen, a .csv file will be generated as an output. In this case the resulting file will be written exactly as in the standard PAMGuide. Alternatively if EDF is selected for output, metadata will be requested. A menu will open and default metadata will be read from a file with the same name as the input file but with the .met extension. If such a file does not exists in the current directory the user may either input data by hand directly on the provided menu, or select a metadata file for input with another name or on another directory. The user should check the metadata and change it according to the needs. When finished metadata will be saved on a file with the name of the input file and the .met extension. If batch processing is requested the user selects an input folder instead of a file, and PAMGuide will work through the folder and process all existing WAV/FLAC files, sequentially as they appear in the folder and produce a single EDF file as output.

In the case of working with model generated data only MAT files can be considered. Note that model generated data is that produced by numerical models as an attempt to forecast noise maps, often using AIS, wind, bathymetry and water column data relative to the area and time interval of interest. In what regards model generated data, PAMGuide is used as an EDF file writer, since it doesn't perform any processing on the data.

## <span id="page-24-0"></span>B.1 Installation process

This section intends to guide users through the installation process in both Matlab and Python versions.

#### <span id="page-24-1"></span>B.1.1 PAMGuide installation

PAMGuide was developed in Matlab®, requiring Matlab version 9.3 (R2017b) or higher. To install the PAMGuide package the user should copy the complete folder to the Matlab working directory.

#### <span id="page-24-2"></span>B.1.2 PAM2Py installation

PAM2PY was developed in an open-source platform Python. To install the PAM2PY package the user should copy the complete folder to the PAM2PY working directory. Note that is currently under development the implementation of PAM2PY in the JONAS VRE (Virtual Research Environment) through Jupiter notebooks in JupyterHub.

#### <span id="page-24-3"></span>B.2 Tool packages files

This section describes the Matlab and Python packages available.

#### <span id="page-24-4"></span>B.2.1 PAMGuide package

1. Graphical User Interfaces (GUI):

PAMGuide.fig: main GUI figure that initiate the analysis;

MetadataExp.fig: experimental metadata GUI figure to input experimental metadata;

MetadataNum.fig: numerical metadata GUI figure to input numerical metadata;

2. m-files:

PAMGuide.m: main routine to call the PAMGuide GUI interface;

PG\_DFT.m: performs DFT-based analysis for PAMGuide.m;

PG Func.m: computes calibrated acoustic spectra from digital audio files;

**PG\_TOL.m**: performs 1/3-octave analysis using the standard filter bank method; PG Viewer.m: plots data analysed in PAMGuide.m; PG\_Waveform.m: performs pressure waveform analysis; prctile.m: calculates the percentiles based on Matlab default routine; MetadataExp.m: routine to run the MetadataExp GUI interface; MetadataNum.m: routine to run the MetadataNum GUI interface; writeh5filenum.m: writes the numerical output in .h5 format; wirteh5fileexp.m: writes the experimental output in  $h5$  format;

3. Example files (in the "Examples" folder):

Numeric File: numerical test file in ".mat" format; Numeric\_File\_2: numerical test file in ".mat" format;  $Sine_10s_48kHz_++-0.5$ : experimental test file in .WAV format; WhiteNoise<sub>-10s-48kHz-+-0.5</sub>: experimental test file in .WAV format.

#### <span id="page-25-0"></span>B.2.2 PAM2Py package

1. Graphical User Interfaces (GUI):

PAMGuide.PY: main GUI figure that initiate the analysis;

2. py-files:

PAMGuide.py: main routine to call the PAMGuide GUI interface; PG\_DFT.py: performs DFT-based analysis for PAMGuide.m; PG Func.py: computes calibrated acoustic spectra from digital audio files; **PG\_TOL.py**: performs 1/3-octave analysis using the standard filter bank method; PG\_Viewer.py: plots data analysed in PAMGuide.m; PG\_Waveform.py: performs pressure waveform analysis; write edf.py: writes the output in  $h5$  format; read edf.py: read the output in .h5 format;

3. Example files (in the "Examples" folder):

Numeric data: numerical test file in ".mat" format; Sine 10s 48kHz + -0.5: experimental test file in .WAV format; WhiteNoise<sub>10s-48kHz-+-0.5</sub>: experimental test file in .WAV format. Whistle: experimental test file in .FLAC format. DolphinGiggle: experimental test file in .FLAC format.

4. Others:

readme: installing instruction file (IMPORTANT);

### <span id="page-26-0"></span>B.3 Before running the interactive interfaces

Before running the interfaces, one may want to create a metadata file beforehand (if not, the metadata file will be created during the process through the tool interface). Metadata files have a .met extension and may be created and edited using any ASCII file editor.

Two example files are provided in the both packages, "Sine\_10s\_48kHz\_+-0.5\_Backup.met" for experimental data and "Numeric File.met" for numerical data as shown in Figure [13](#page-26-3) (a) and (b), respectively. These files are available in the respective example folder. Note: No empty spaces should be included after the metadata text.

<span id="page-26-3"></span>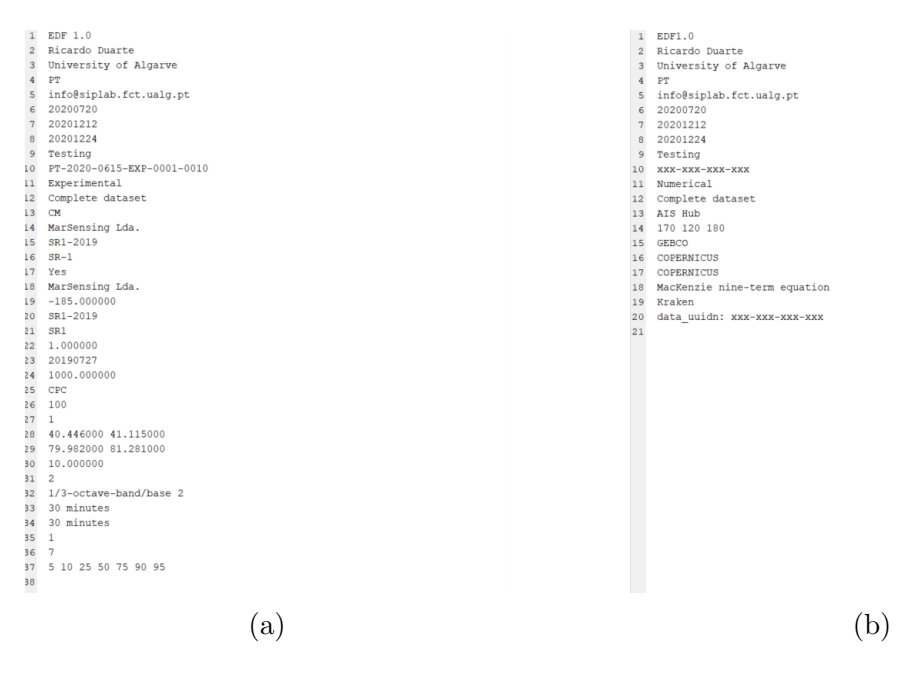

Figure 13: Experimental metadata example file (a) and numerical metadata example file (b).

#### <span id="page-26-1"></span>B.4 Running the interactive interfaces

Initiate Matlab or Python according to your convenience and run the respective PAMGuide file, PAMGuide.m for Matlab cases or PAMGuide.py for Python users. The respective graphical interface will automatically pop-up (Figures [14a](#page-27-0) and [14b\)](#page-27-0).

#### <span id="page-26-2"></span>B.5 Versions panel description

Although the panels are organized differently depending on the version used, the options are similar and allow the same processing. According to this, the following section intends to describe the graphical interface panels.

• Input: panel to choose either experimental or numerical data analysis. In case of experimental two file types are available (.WAV or .FLAC), in case of numerical (.MAT). Then one may select the input type, which can be one file or a complete folder;

<span id="page-27-0"></span>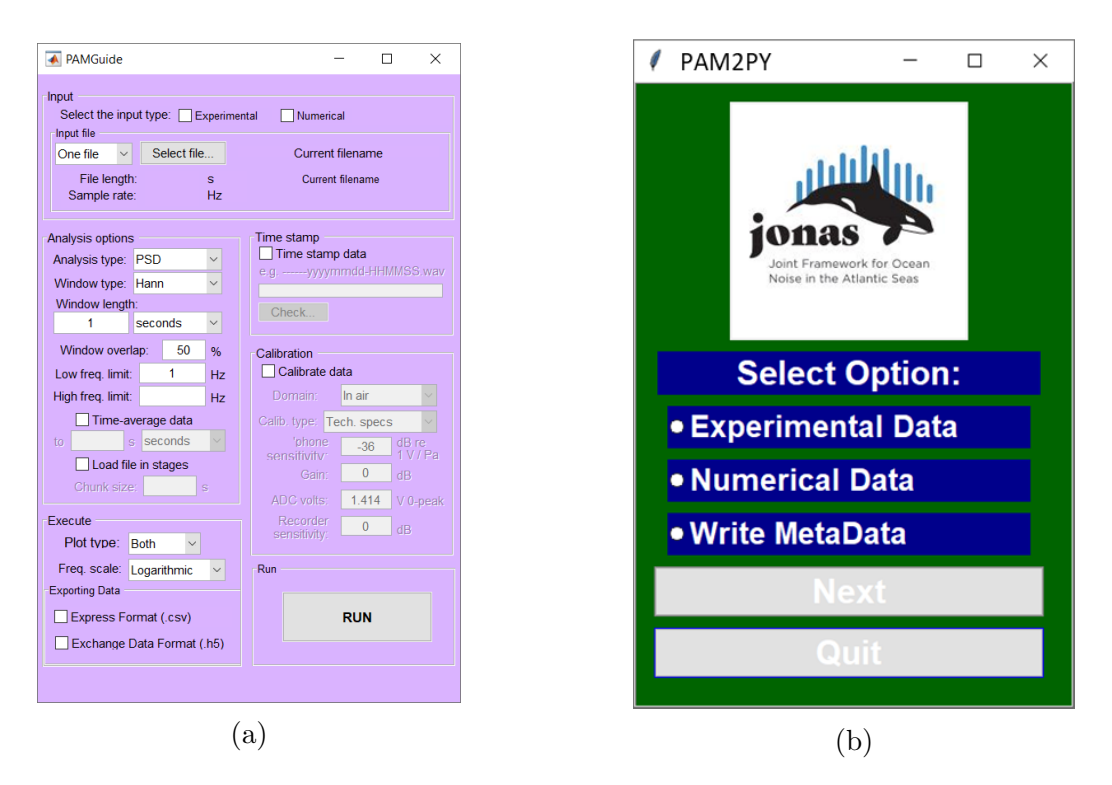

Figure 14: Interactive interfaces of: a) PAMGuide and b) PAM2Py.

- Analysis options: this panel integrates the selection of the analysis' type (PSD, TOL, Broadband, Waveform, PowerSpec and TOLf), the type of the Window (Hann, Rectangular, Hamming and Blackman), the window length, the window overlapping and frequency limits. Note that this panel will only be available for the experimental data case;
- Time stamp: allows to time stamp the data into the file. Only available in the Matlab version if experimental data is used;
- Calibration: allows for the user to introduce the calibration parameters: domain (air or water), hydrophone sensitivity (dB re  $1V/Pa$ ), gain (dB), ADC volts (V zero-to-peak) and recorder sensitivity (dB). Only available for experimental data cases;
- Execute: allows to select the plot type and the frequency scale. This panel is only available in the case of experimental data;
- Exporting data: this panel allows for the user to select the data export file formats. If experimental data is being shared, two exporting formats are available: express format (creates a CSV file) or exchange data format (creates a HDF5 file) which respects the EDF file high level description format shown in Table [9.](#page-38-0) In the case where model generated data is being exchanged only the EDF file will be available;
- Run: this button starts the processing (in case of experimental input) and writes the output data file in the selected format.

## <span id="page-28-0"></span>B.6 Defining the input numerical file structure required for the model generated data cases

Exchanging model generated data requires the prior creation of a MAT-file or Py-file as an input. These files should contain the following variables:

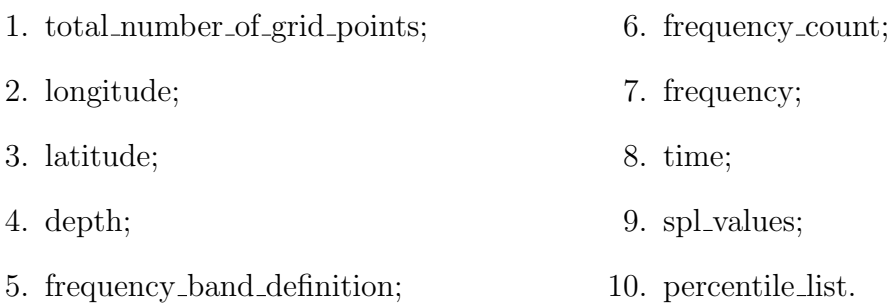

These variables should follow the variable definition defined in the EDF Table [9.](#page-38-0)

## <span id="page-28-1"></span>B.7 Output

The resulting . csv and/or the .h5 files will be created in the same directory of the input file. In the case of a single file being processed, the output file will be created with the same name as the raw (WAV/FLAC) data source file. Considering the processing of a complete folder (batch option), the output file will be created in a folder with the same name but with a "Batch" suffix. Note that if a .csv or .h5 file exists in the same directory with the same name, it will be overwritten.

## <span id="page-28-2"></span>B.8 Writing EDF through a user provided application

For most experienced users, that use other tools rather than PAMGuide or PAM2Py interactive interfaces, to calculate sound levels this package provide a group of opensource writing and reading functions based on Matlab or Python. The so-called standalone routines are provided in the "Standalone\_routines" folder named as:

- write edf
- read\_edf

### <span id="page-28-3"></span>B.9 Example files

Four testing purpose, test files are supplied in the Examples folder in both packages versions. The usage of those files is described in the original PAMGuide description by Merchant et al. [\[8\]](#page-18-7).

# <span id="page-29-0"></span>C EDF tool package query

This section intends to guide users in the usage of the EDF tool package by the means of a structured query which should be provided to the support team in case of a debugging is requested.

## <span id="page-29-1"></span>C.1 Generic information

<span id="page-29-3"></span>This section covers the information regarding users operating system and software version (Table [1\)](#page-29-3).

Table 1: Generic information

| No.   Action                                     | Answer |
|--------------------------------------------------|--------|
| 1   Indicate your OS                             |        |
| Indicate the software used (Matlab, Phyton or R) |        |
| Indicate your software version                   |        |
| Indicate any other relevant particularities      |        |

## <span id="page-29-2"></span>C.2 Data analysis guided query

This section describes four options provided via PAMGuide/PAM2PY to analyse your data and write it in the EDF file format (Fig. [15\)](#page-29-4). Taking this into account sections C2.1 and C2.2 correspond to the analysis of experimental data using .WAV or .FLAC native file formats. Section C2.1 covers the analysis of a single file, whilst C2.2 deals with the batch situation involving a complete folder containing multiple files.

Then section C2.3 and C2.4 cover the analysis of numerical data considering .MAT file format. Section C2.3 describes how to write an EDF file from one single .MAT file and section C2.4 describes how to create an EDF file from multiple .MAT files.

<span id="page-29-4"></span>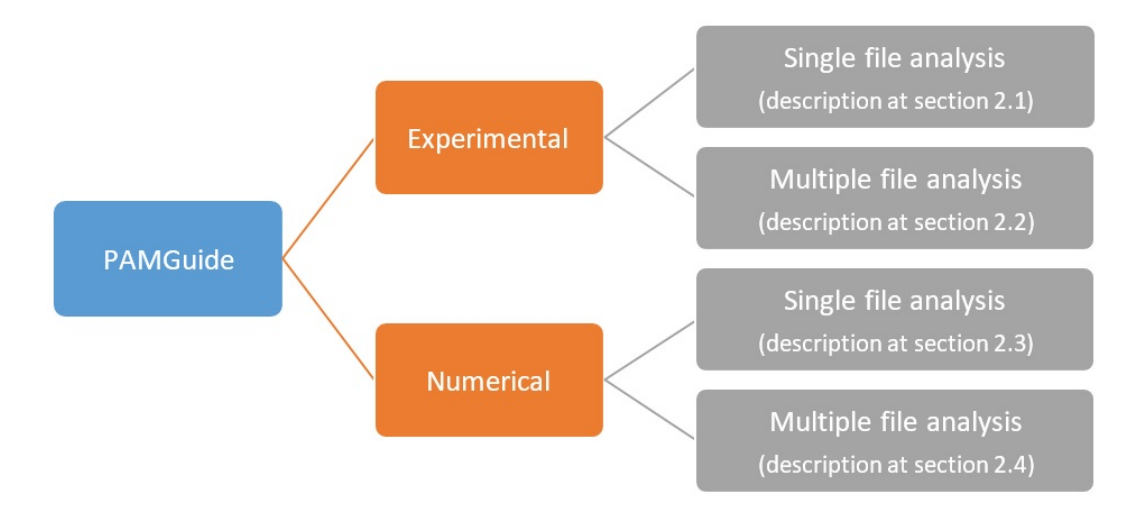

Figure 15: PAMGuide query.

#### <span id="page-30-0"></span> $C.2.1$  Experimental case – single file analysis

Launch PAMGuide/PAM2PY and select "Experimental". On the file menu consider the "Experimental example files" in the "Examples" folder. For testing purpose, this folder contains two WAV files:

- Sine  $10s_48kHz_+$ -0.5.wav
- WhiteNoise\_ $10s_48kHz_++0.5.wav$

For demonstration purposes, only the "Sine 10s 48kHz + -0.5 wav" file will be considered in the following query.

| $\overline{\text{No}}$ . | Action                                                | Answer $(Y/N)$ | Comments |
|--------------------------|-------------------------------------------------------|----------------|----------|
| 2.1.1                    | Select "Single file" analysis                         |                |          |
| 2.1.2                    | In the "Experimental example files" folder            |                |          |
|                          | select "Sine_10s_48kHz_+-0.5"                         |                |          |
| 2.1.3                    | Filename on the input panel is:                       |                |          |
|                          | "Sine_10s_48kHz_+-0.5.wav"                            |                |          |
| 2.1.4                    | File length: 10s                                      |                |          |
| 2.1.5                    | Sample rate: 48000Hz                                  |                |          |
| 2.1.6                    | Select "Exchange Data Format (.h5)"                   |                |          |
| 2.1.7                    | Press "RUN"                                           |                |          |
| 2.1.8                    | Is the metadata pop-up menu displayed?                |                |          |
| $\overline{2.1.9}$       | Is the metadata pop-up menu completely filled?        |                |          |
| 2.1.10                   | Hold the cursor 3s on each field.                     |                |          |
|                          | Can you see the help string?                          |                |          |
| 2.1.11                   | Modify the fields you want                            |                |          |
| 2.1.12                   | Let the "comments" field empty                        |                |          |
| 2.1.13                   | Press "Export Metadata"                               |                |          |
| 2.1.14                   | With your preferred editor open the created ".met"    |                |          |
|                          | file, and check that the fields correspond to those   |                |          |
|                          | introduced in the metadata window.                    |                |          |
| 2.1.15                   | Check the created EDF file structure using            |                |          |
|                          | $h5disp('Sine_10s_48kHz_++-0.5.h5')$                  |                |          |
| 2.1.16                   | Read the EDF file using "read_edf.m" routine provided |                |          |
|                          | at the "standalone routine" folder                    |                |          |
| 2.1.17                   | Compare the output with                               |                |          |
|                          | "ExpSingleFileAnalysis-h5structure"                   |                |          |
|                          | and "ExpSingleFileAnalysis-plots" files.              |                |          |

Table 2: Experimental case - single file analysis

Please Note: Users who may wish to also test the "WhiteNoise\_10s\_48kHz\_+-0.5.wav" file provided in the "Experimental example files" folder should take into account that there is no corresponding ".met" file. For this reason, the metadata pop-up menu will be displayed completely empty. See the section C.3 to create the corresponding ".met" file or introduce your metadata directly on the metadata pop-up menu.

### <span id="page-31-0"></span>C.2.2 Experimental case – multiple file analysis

Launch the PAMGuide EDF tool and tickmark "Experimental Input".

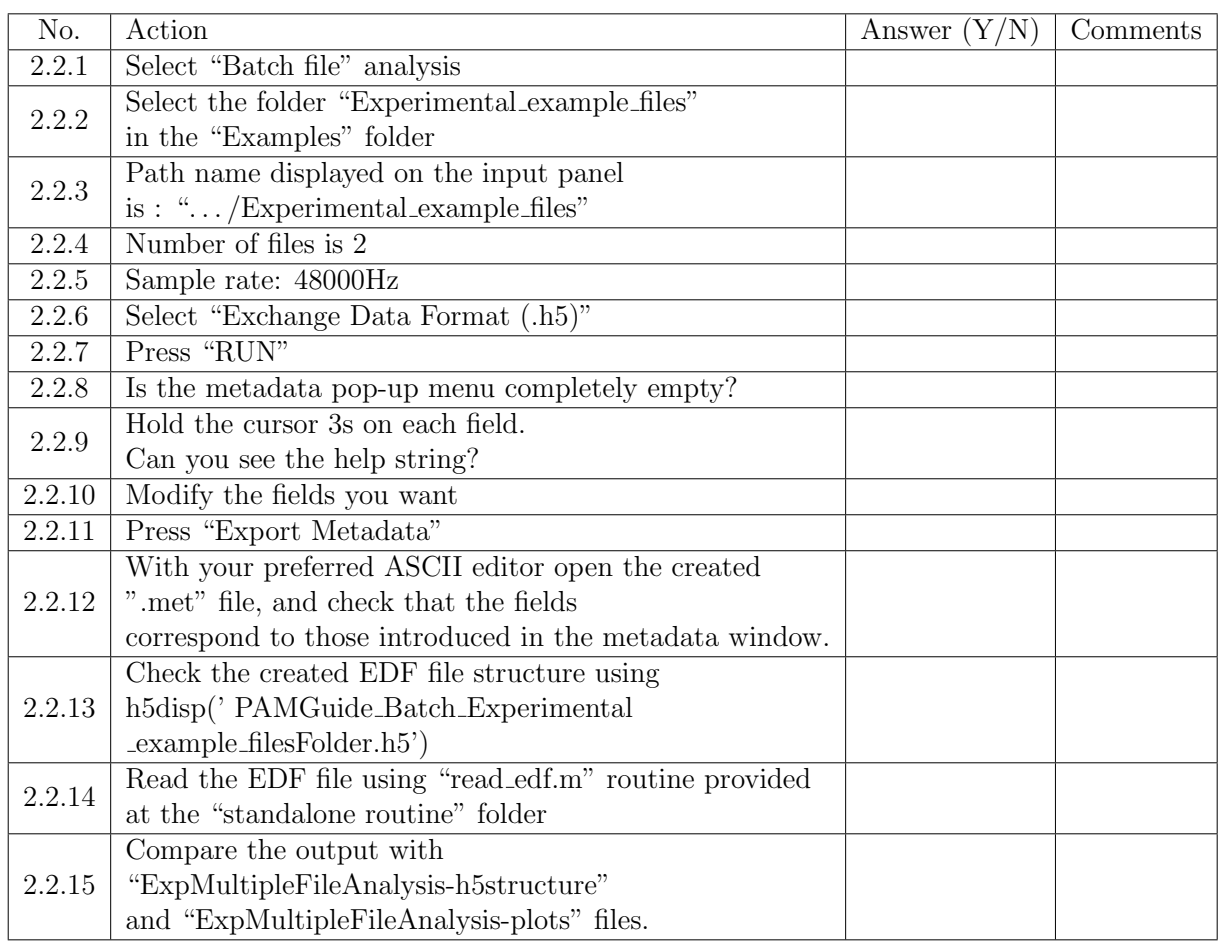

#### Table 3: Experimental case - multiple file analysis

Please Note: No ".met" file is provided for batch file analysis case. For this reason, the metadata pop-up menu will be displayed completely empty. See the section C.3 to create the corresponding ".met" file or introduce your metadata directly on the metadata pop-up menu.

#### <span id="page-32-0"></span>C.2.3 Numerical case – single file analysis

On the PAMGuide interface tick "numerical input" box. On the file menu consider the "Numerical example files" in the "Examples" folder. This folder contains two .MAT files for testing:

- Numeric File.mat
- Numeric File2.mat

For demonstrative purposes, only the "Numeric File.mat" file will be considered in the following query.

| No.    | Action                                                 | Answer $(Y/N)$ | Comments |
|--------|--------------------------------------------------------|----------------|----------|
| 2.3.1  | Select "Numeric_File.mat"                              |                |          |
| 2.3.2  | Filename on the input panel is: "Numeric_File.mat"     |                |          |
| 2.3.3  | Select "Exchange Data Format (.h5)"                    |                |          |
| 2.3.4  | Press "RUN"                                            |                |          |
| 2.3.5  | Is the metadata pop-up menu displayed?                 |                |          |
| 2.3.6  | Is the metadata pop-up menu completely filled?         |                |          |
| 2.3.7  | Hold the cursor 3s on each field.                      |                |          |
|        | Can you see the help string?                           |                |          |
| 2.3.8  | Modify the fields you want                             |                |          |
| 2.3.9  | Press "Export Metadata"                                |                |          |
| 2.3.10 | With your preferred ASCII editor open                  |                |          |
|        | the created ".met" file, and check that the fields     |                |          |
|        | correspond to those introduced in the metadata window. |                |          |
| 2.3.11 | Check the created EDF file structure using             |                |          |
|        | $h5disp('Numeric_File.h5')$                            |                |          |
| 2.3.12 | Read the EDF file using "read_edf.m" routine           |                |          |
|        | provided at the "standalone routine" folder            |                |          |
| 2.3.13 | Compare the output with                                |                |          |
|        | "NumSingleFileAnalysis-h5structure" file.              |                |          |

Table 4: Numerical case - single file analysis

Please Note: In case you want to test also the "Numeric\_File2.mat" file provided at the "Numerical example files" folder take into account that there is no corresponding ".met" file. For this reason, the metadata pop-up menu will be displayed completely empty. See the section C.3 to create the corresponding ".met" file or introduce your metadata directly on the metadata pop-up menu.

## <span id="page-33-0"></span>C.2.4 Numerical case – batch file analysis

Launch PAMGuide EDF tool and tickmark "Numerical Input"

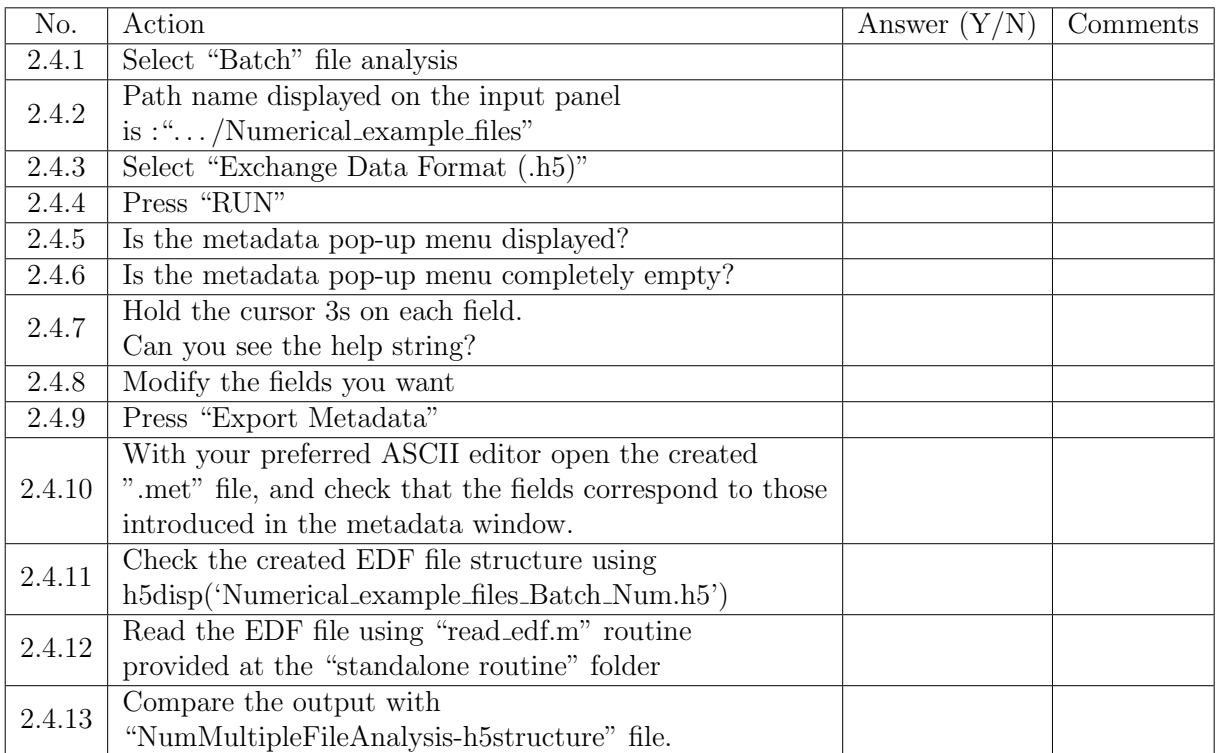

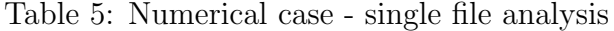

Please Note: No ".met" file provided for batch file analysis. For this reason, the metadata pop-up menu will be displayed completely empty. See the section C.3 to create the corresponding ".met" file or introduce your metadata directly on the metadata pop-up menu.

## <span id="page-34-0"></span>C.3 Creating and loading your own metadata file

Using your own files requires corresponding metadata. This section provides guidance on the metadata file creation process.

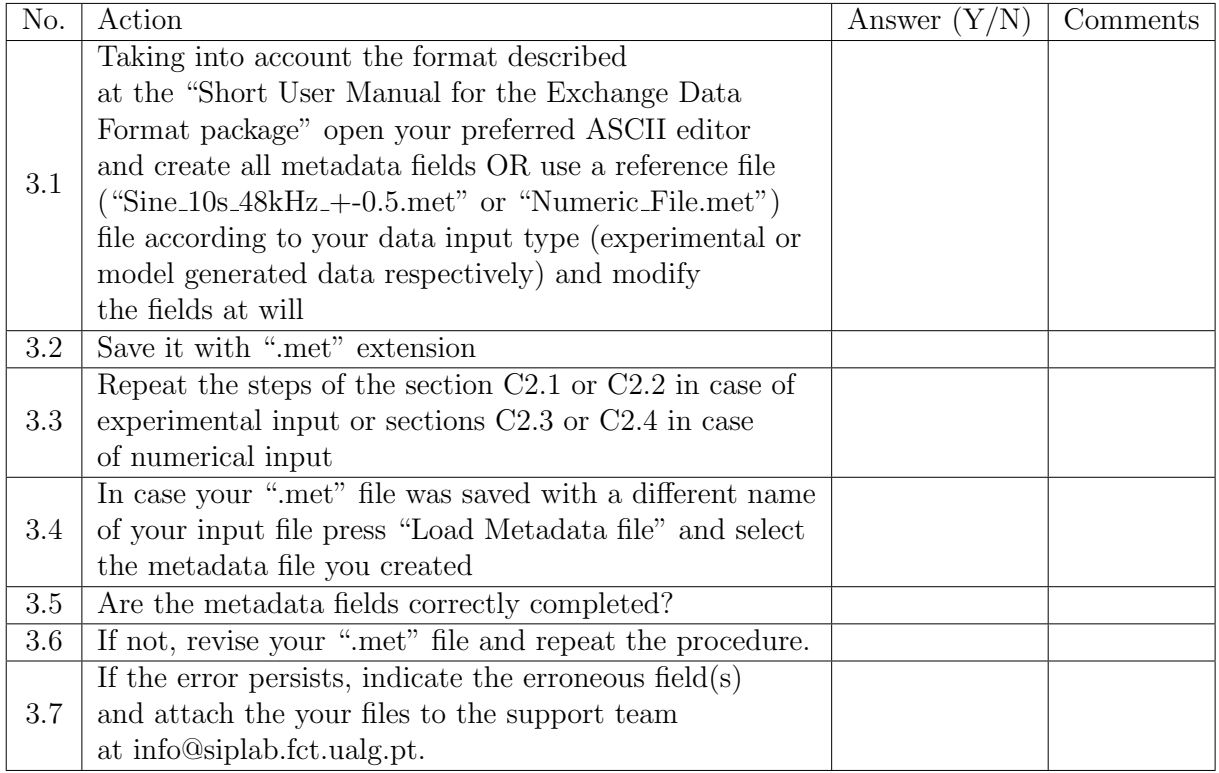

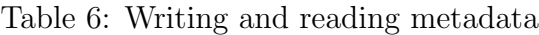

# <span id="page-34-1"></span>C.4 Standalone routines

Standalone routines are available on the "Standalone routines" folder.

Important notes: The fields corresponding to the numerical models should be empty in the case of experimental data and vice-versa.

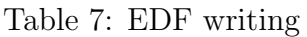

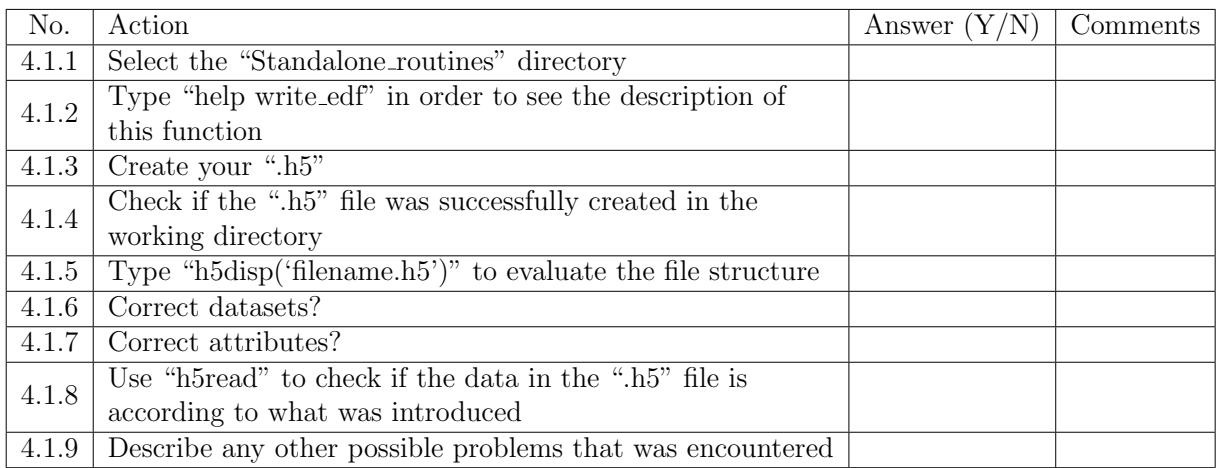

## Table 8: EDF reading

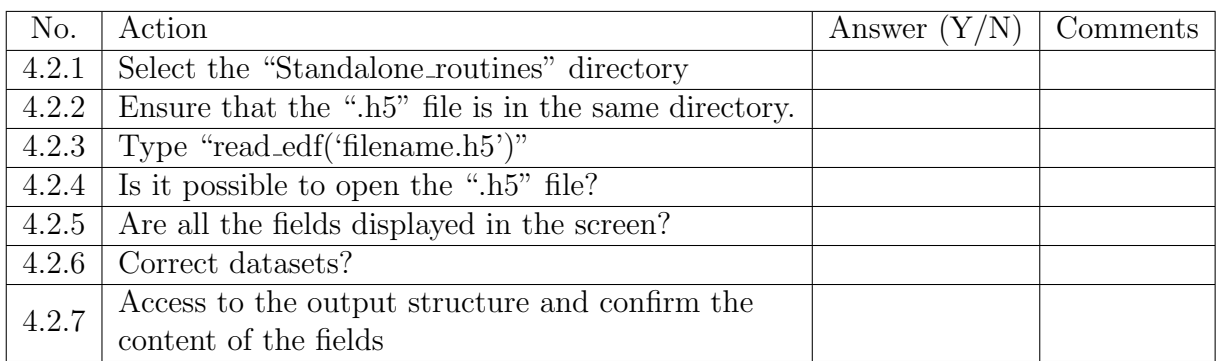

# <span id="page-35-0"></span>C.5 Other important feedback

Please list here any other remarks and suggestions you have regarding the tool. Try and be as specific as possible, giving consideration to features or aspects of the work flow that you feel could be revised or improved.

Having repeated the prescribed work flow procedures with your own files, you are now invited to list below any issues encountered, specifying, in the case of experimental input, the type of the file processed (WAV/FLAC).

Note: In case of using numerical input, it is important to ensure that you first prepare your numeric file according to the "Short User Manual for the Exchange Data Format package".

# <span id="page-37-0"></span>D JONAS Exchange Data Format proposal

<span id="page-38-0"></span>Table 9: JONAS Project - Action 4.3: Exchange data format proposal using HDF5 file format. Table 9: JONAS Project - Action 4.3: Exchange data format proposal using HDF5 file format.

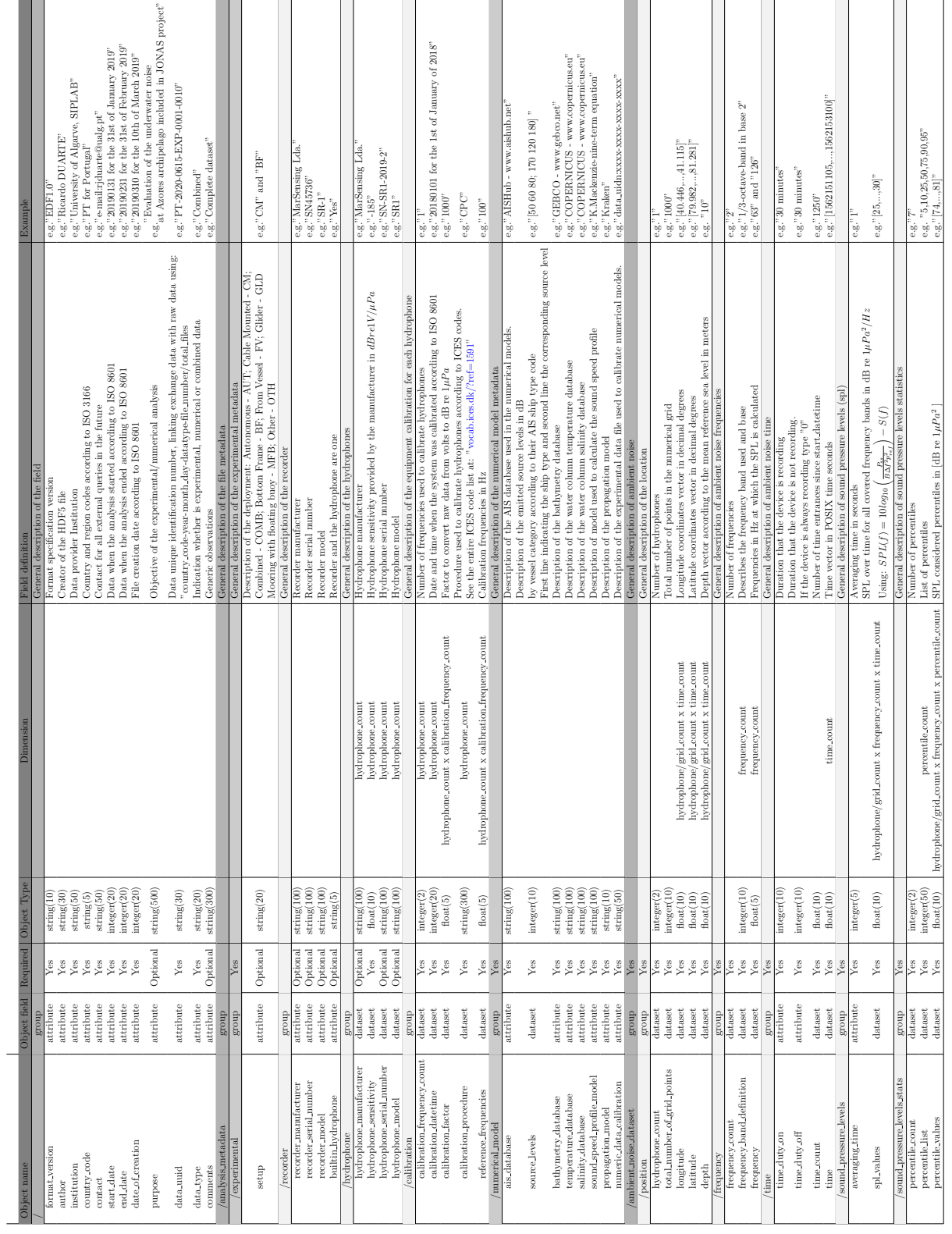

# Revision History

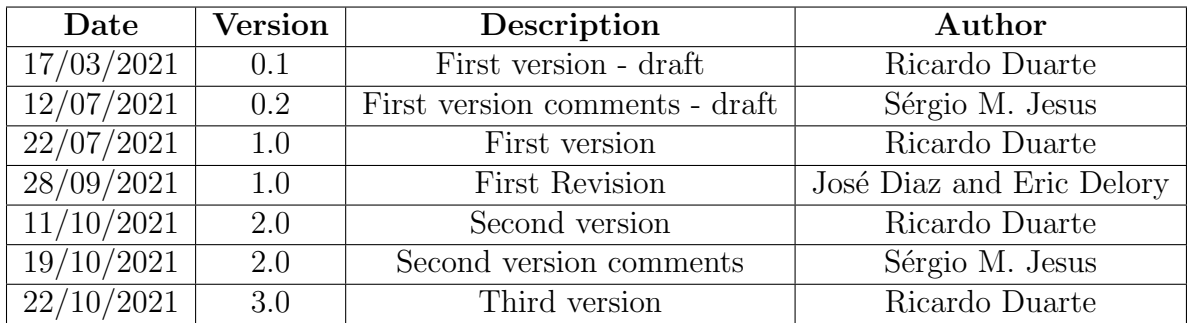